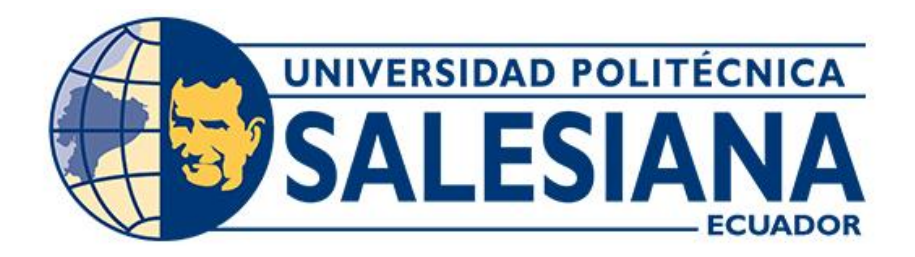

# **UNIVERSIDAD POLITÉCNICA SALESIANA SEDE CUENCA CARRERA DE ELECTRÓNICA Y AUTOMATIZACIÓN**

# REINGENIERÍA DE UN PROTOTIPO DE ASIENTO DINÁMICO PARA LA LIBERACIÓN DE PRESIÓN EN EL ÁREA SEDENTE

Trabajo de titulación previo a la obtención del título de Ingeniera en Electrónica

AUTORA: TATIANA MARGARITA ORTIZ PAREDES TUTOR: ING. EDUARDO GUILLERMO PINOS VÉLEZ, PhD.

> Cuenca - Ecuador 2023

# **CERTIFICADO DE RESPONSABILIDAD Y AUTORÍA DEL TRABAJO DE TITULACIÓN**

Yo, Tatiana Margarita Ortiz Paredes con documento de identificación N° 0105423008, manifiesto que:

Soy la autora y responsable del presente trabajo; y, autorizo a que sin fines de lucro la Universidad Politécnica Salesiana pueda usar, difundir, reproducir o publicar de manera total o parcial el presente trabajo de titulación.

Cuenca, 17 de marzo del 2023

Atentamente,

Tatiana Margarita Ortiz Paredes

0105423008

# **CERTIFICADO DE CESIÓN DE DERECHOS DE AUTOR DEL TRABAJO DE TITULACIÓN A LA UNIVERSIDAD POLITÉCNICA SALESIANA**

Yo, Tatiana Margarita Ortiz Paredes con documento de identificación N° 0105423008, expreso mi voluntad y por medio del presente documento cedo a la Universidad Politécnica Salesiana la titularidad sobre los derechos patrimoniales en virtud de que soy autora del Proyecto técnico: "Reingeniería de un prototipo de asiento dinámico para la liberación de presión en el área sedente", el cual ha sido desarrollado para optar por el título de: Ingeniera en Electrónica, en la Universidad Politécnica Salesiana, quedando la Universidad facultada para ejercer plenamente los derechos cedidos anteriormente.

En concordancia con lo manifestado, suscribo este documento en el momento que hago la entrega del trabajo final en formato digital a la Biblioteca de la Universidad Politécnica Salesiana.

Cuenca, 17 de marzo del 2023

Atentamente,

Tatiana Margarita Ortiz Paredes

0105423008

## **CERTIFICADO DE DIRECCIÓN DEL TRABAJO DE TITULACIÓN**

Yo, Eduardo Guillermo Pinos Vélez con documento de identificación N° 0102942190, docente de la Universidad Politécnica Salesiana, declaro que bajo mi tutoría fue desarrollado el trabajo de titulación: **REINGENIERÍA DE PROTOTIPO DE ASIENTO DINÁMICO PARA LA LIBERACIÓN DE PRESIÓN EN EL ÁREA SEDENTE**, realizado por Tatiana Margarita Ortiz Paredes con documento de identificación N° 0105423008, obteniendo como resultado final el trabajo de titulación bajo la opción Proyecto técnico que cumple con todos los requisitos determinados por la Universidad Politécnica Salesiana.

Cuenca, 17 de marzo del 2023

Atentamente,

 $90 - 00 - 00$ 

Ing. Eduardo Guillermo Pinos Vélez, PhD. 0102942190

# <span id="page-4-0"></span>**AGRADECIMIENTOS**

Primeramente, agradecer a Dios por darme la sabiduría, inteligencia y darme las fuerzas que necesitaba en el transcurso de estos años para alcanzar con un título universitario. A mis padres, tíos, hermanos que me brindaron su apoyo incondicional, gracias por estar siempre presentes.

*Tatiana Ortiz Paredes*

# <span id="page-5-0"></span>**DEDICATORIAS**

Este proyecto técnico dedico a mis padres que han estado siempre presentes brindándome su apoyo económicamente y moralmente en el transcurso de mi carrera académica, también, a mis abuelitos, tíos, hermanos que de una o otra manera siempre estuvieron pendientes de mí, con sus concejos, ánimos que me han dado para culminar con esta meta y de manera especial a mi hijo que ha sido mi motor fundamental para cumplir con este sueño.

**Tatiana Ortiz Paredes**

# ÍNDICE GENERAL

<span id="page-6-0"></span>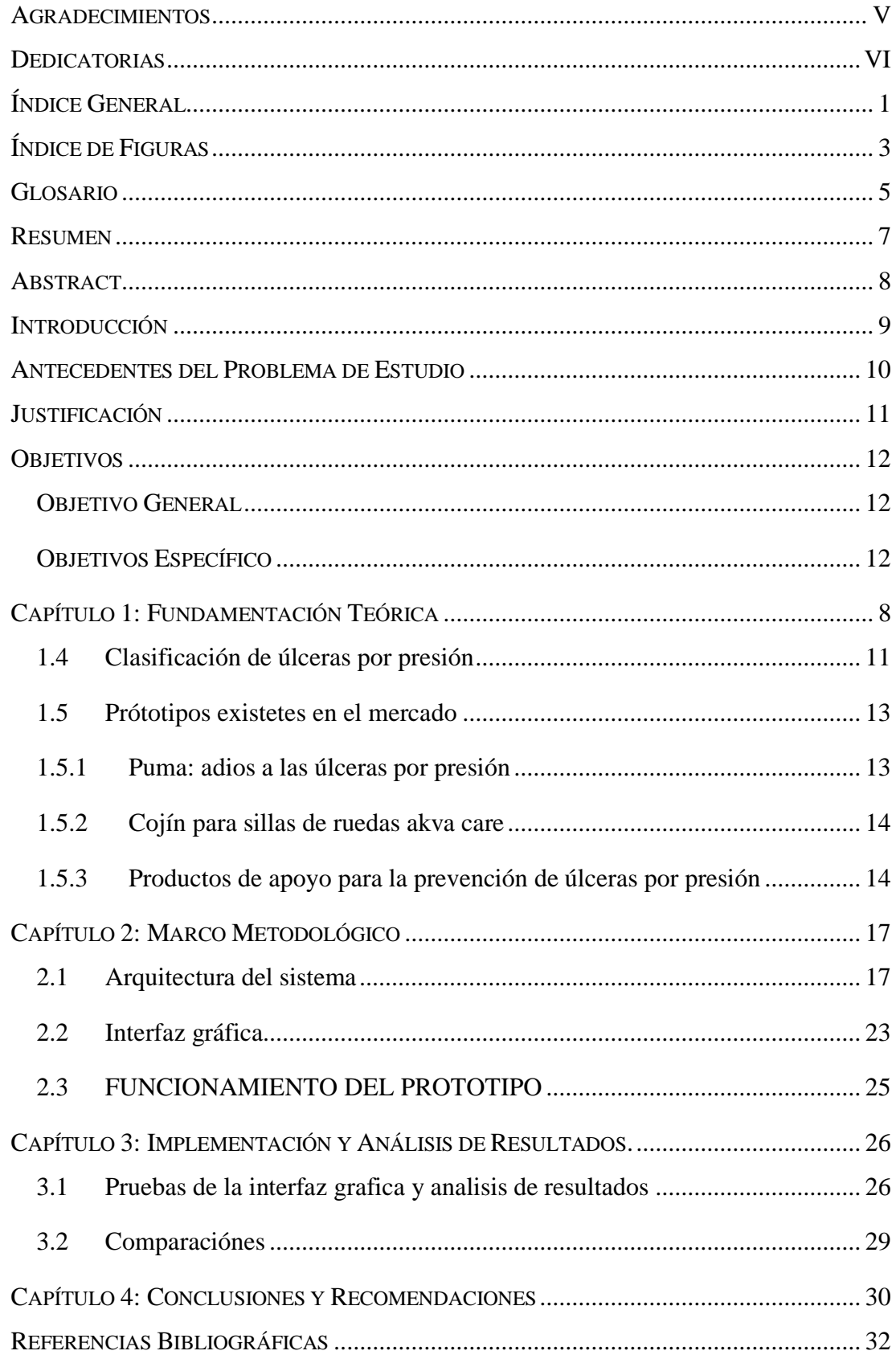

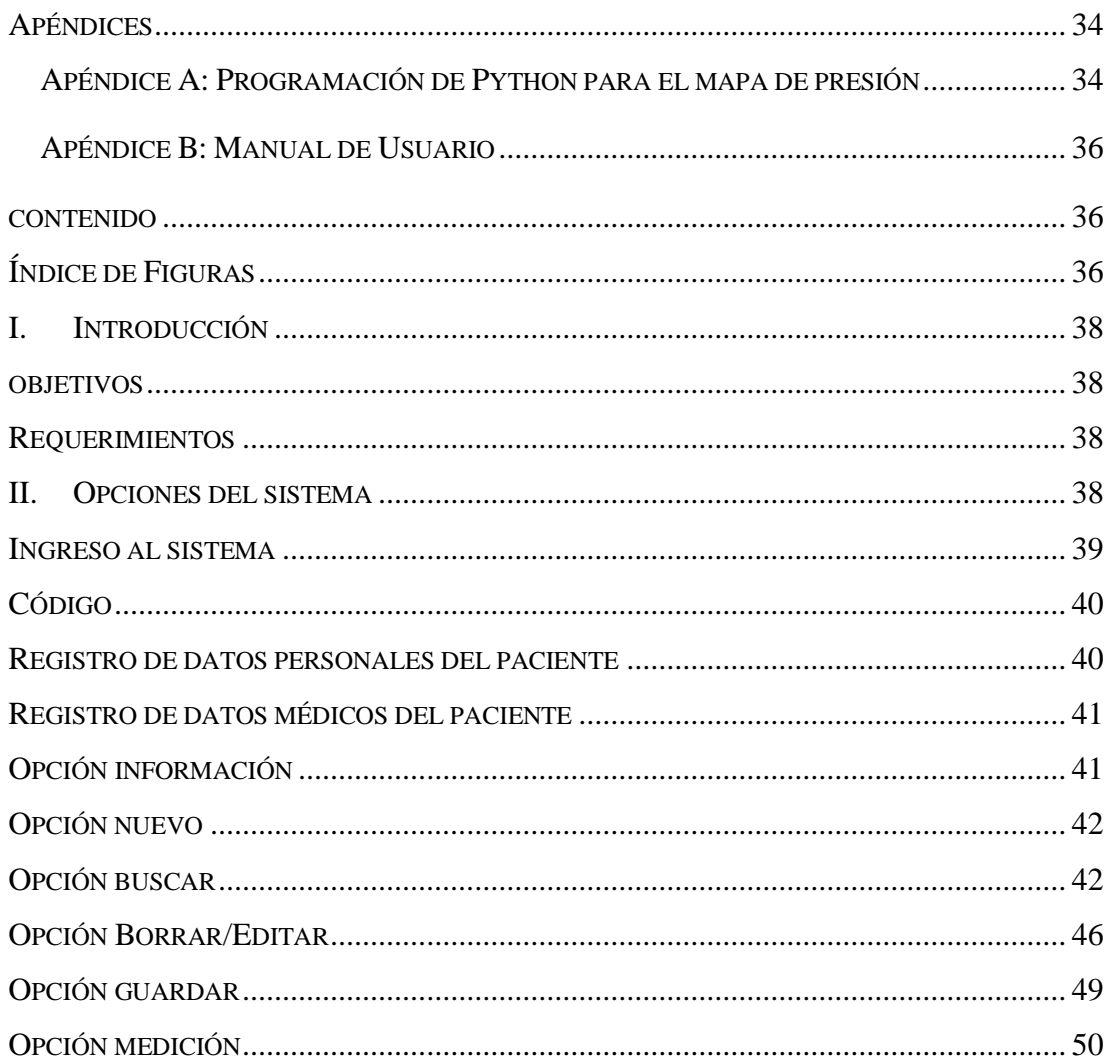

# **ÍNDICE DE FIGURAS**

<span id="page-8-0"></span>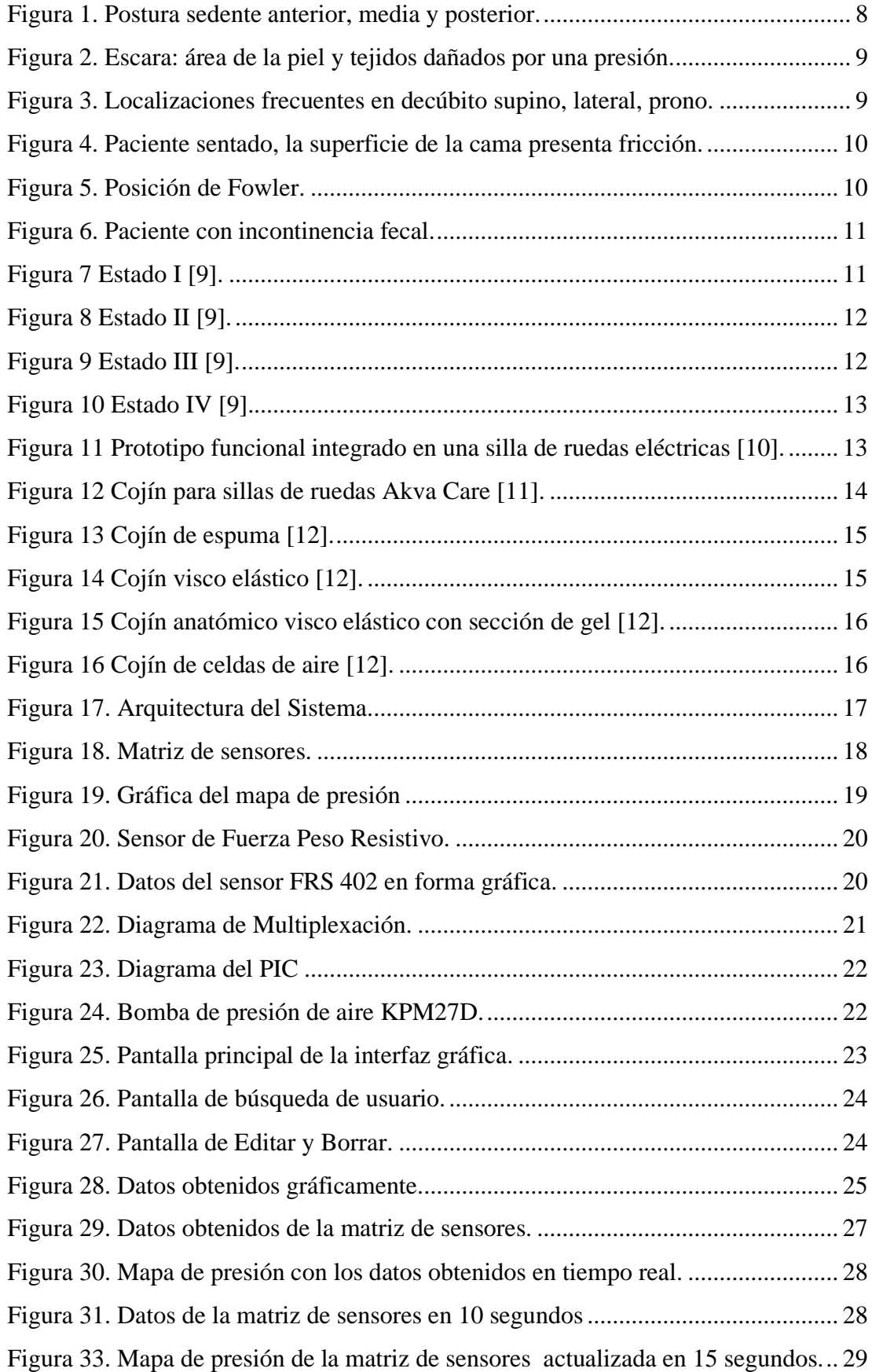

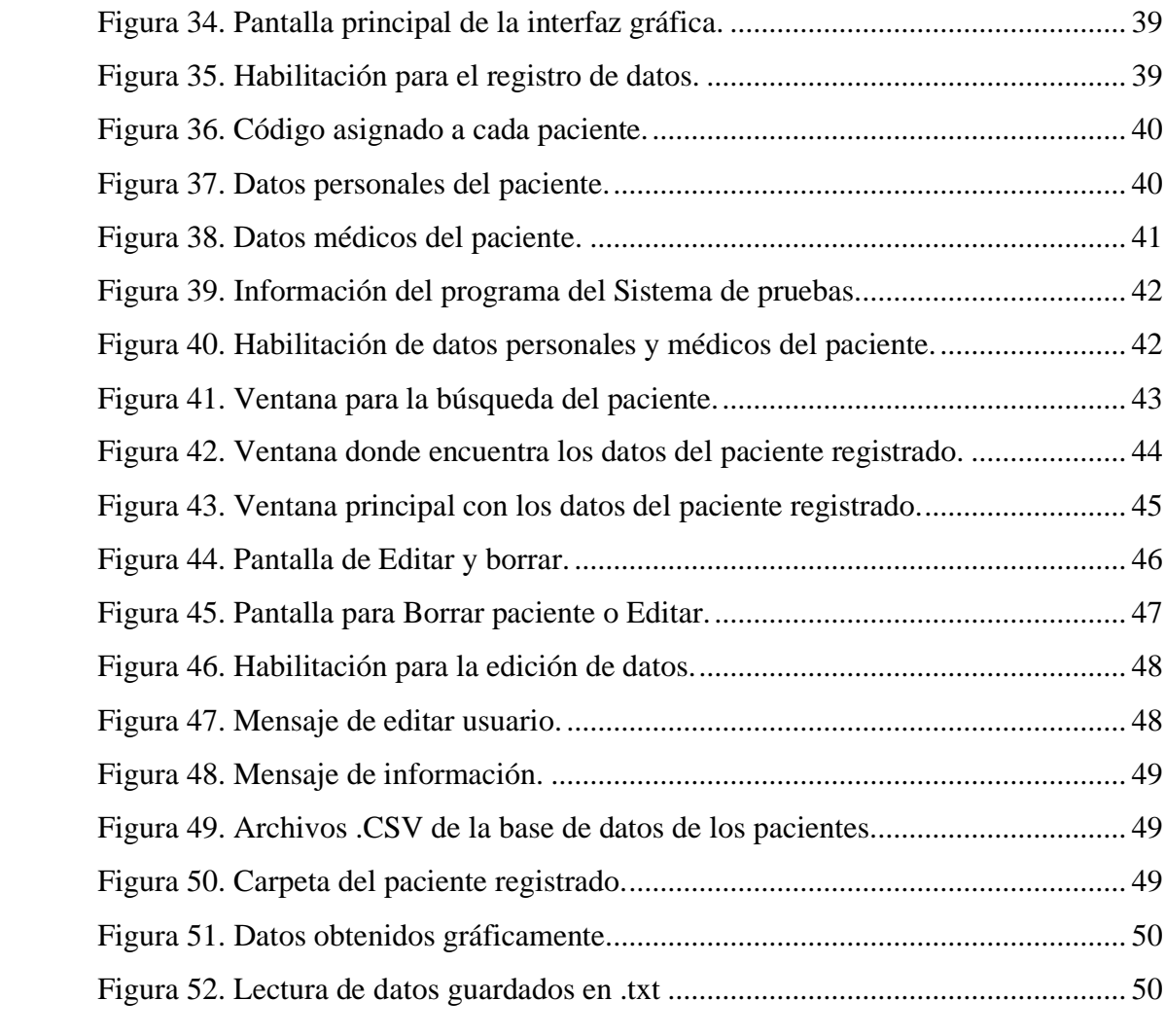

## <span id="page-10-0"></span>**GLOSARIO**

**Presión:** El Pascal (PA), que es la relación de una fuerza (F) aplicada a una superficie (A), sirve como unidad de medida principal. Un efecto de la gravedad que actúa perpendicular a la piel y provoca la compresión del tejido entre dos planos, uno de los cuales pertenece al paciente y el otro es externo a él, como la silla.

**Úlcera:** Llaga o lesión que aparece en la piel o en el tejido de las mucosas a causa de una pérdida de sustancia y que no tiende a la cicatrización se conoce como úlcera. Las úlceras pueden aparecer en diferentes partes del cuerpo, incluyendo la piel, el estómago, el duodeno, la boca, los genitales, entre otros.

**Dolor lumbar:** Es una afección muy común que se caracteriza por la presencia de la tensión o rigidez muscular, por encima de los pliegues glúteos inferiores y entre el borde inferior de la última costilla, es un síntoma muy común del dolor lumbar. La ciática, un tipo de dolor en las piernas que puede provocar esta afección, puede afectar las estructuras musculoesqueléticas y ligamentosas. Este puede ser crónico o agudo que pueden ser causados por una lesión, un esfuerzo físico excesivo o una mala postura.

**Cóccix:** Es la parte baja de la columna vertebral. También se conoce como hueso coccígeo y está formado por entre tres y cinco vértebras fusionadas. Se encuentra en la parte posterior de la pelvis, debajo de sacro por encima del hueso del coxis.

**Trocánter:** Es una prominencia ósea grande y ancha que se encuentra en la zona superior del fémur, específicamente en la parte lateral y superior de la cadera. Hay dos tipos de trocánteres en el fémur: el trocánter mayor que ese encuentra en la parte superior del fémur y el menor que se encuentra en la parte posterior del fémur.

**Cifótica:** Es una curvatura normal y fisiológica de la columna vertebral que encuentra en la región torácica. LA columna vertebral presenta naturalmente curvas que le permiten soportar el peso del cuerpo y distribuirlo de manera adecuada. Cuando la curvatura en la región torácica se acentúa en exceso y se presenta una curvatura anormal, se habla de hipercifosis.

**Hipercifosis:** Puede ser congénita o adquirida, y puede ser causada por diversas condiciones como la osteoporosis, la escoliosis y la degeneración discal o la mala postura. Puede causar dolor de espalda, limitación de movimiento, dificultad para respirar y otros problemas de salud.

**Bipedestación:** Se refiere al acto de pararse o permanecer erguido sobre dos pies. Esta actividad aparentemente simple requiere una coordinación compleja entre los sistemas musculoesquelético y nervioso. Después de una lesión de la médula espinal o un accidente cerebrovascular, la capacidad para pararse y mantener el equilibrio puede verse gravemente afectada.

**Decúbito:** Se refiere a la posición del cuerpo de una persona tendida horizontalmente, ya sea sobre la espalda (decúbito supino), sobre el abdomen (decúbito prono) o sobre un costado (decúbito lateral).

# <span id="page-12-0"></span>**RESUMEN**

El proyecto técnico consiste en mejorar un prototipo de asiento dinámico para la liberación de presión en el área sedente desarrollado por los estudiantes de la carrera de Ingeniería Electrónica en el año 2021 de la Universidad Politécnica Salesiana.

Se creo una interfaz gráfica en IDE Spyder un entorno de desarrollo integrado multiplataforma de código abierto para la programación científica en el lenguaje Python siendo un Software gratuito, que se utilizó para la elaboración de resultados de las pruebas del asiento dinámico y obtención de datos en tiempo real de la malla de sensores.

Se realizó un programa para analizar de forma gráfica por medio de un mapa de presión los datos de la malla de sensores en tiempo real, donde se va visualizar las zonas que más presión se produce al sentarse en el prototipo del asiento dinámico.

Se realizaron nuevos diagramas del sistema electrónico, para una optimización y mejoramiento a futuro de la placa del prototipo del asiento dinámico, ya que en la tesis del año 2021 los autores comentan que el sistema electrónico no está automatizado y los componentes se calienta.

## <span id="page-13-0"></span>**ABSTRACT**

The technical project consists of improving a dynamic seat prototype for the release of pressure in the seated area developed by the students of the Electronic Engineering career in 2021 at the Salesian Polytechnic University.

A graphical interface was created in IDE Spyder, an open-source multiplatform integrated development environment for scientific programming in the Python language, being a free Software, which was transmitted for the preparation of results of the dynamic seat tests and obtaining data in time. of the sensor mesh.

A program was made to graphically analyze the data from the sensor mesh in real time by means of a heat map, where the areas that produce the most pressure when sitting on the prototype of the dynamic seat will be visualized.

New diagrams of the electronic system were made, for a future optimization and improvement of the dynamic seat prototype plate, since in the thesis of the year 2021 the authors commented that the electronic system is not automated and the components get hot.

# <span id="page-14-0"></span>**INTRODUCCIÓN**

En el siguiente proyecto técnico es la reingeniería de un prototipo de asiento dinámico para la liberación de presión en el área sedente, que nos permita prevenir la formación de ulceras y dolores de la columna principalmente en la parte lumbar para las personas que permanecen la mayor parte de su tiempo sentados.

Capítulo 1: Se realiza un compendio del estado del arte de la postura sedente, úlceras por presión, la fisiopatología donde se describen los mecanismos que hace que aparezcan estas lesiones, prototipos existentes en el mercado y los conceptos de hardware y Software del sistema electrónicos.

Capítulo 2: Se describe la arquitectura del sistema que consta de 3 bloques principales; matriz de sensores, sistema electrónico: amplificación, multiplexación y microcontrolador, y el ultimo bloque se encuentran las bombas de aire, también se encuentra el desarrollo de la interfaz gráfica en IDE Spyder para el lenguaje de Python.

Capítulo 3: Se describe el análisis y resultados de prototipo mejorado, con un programa para la obtención de datos en tiempo real mediante una gráfica en mapa de presión en IDE Spyder,

Capítulo 4: Se define las conclusiones de los resultados obtenidos y recomendaciones para el avance del prototipo.

Finalmente se adjunta en anexos el código de programación de Python de la obtención de la gráfica en tiempo real mediante un mapa de presión y Manual de usuario de la misma.

## <span id="page-15-0"></span>**ANTECEDENTES DEL PROBLEMA DE ESTUDIO**

Una postura ideal como la que tiene la mínima tensión, y rigidez y que permite la máxima eficacia. La postura se define como la composición de las posiciones de todas las articulaciones del cuerpo o la relación entre las posiciones de las extremidades con respecto al tronco y viceversa [1].

Las úlceras por presión son heridas provocadas por la falta de oxígeno e irrigación en un área del cuerpo que soporta presión o fricción durante un período prolongado de tiempo. Estas heridas se encuentran típicamente en áreas de apoyo como las caderas, los omóplatos y los talones, entre otros [2]. Se presentan con mayor frecuencia en la mitad inferior del cuerpo, en particular sobre el área sacro-coxígea (43%), trocánter mayor (12%), el talón (11 %), tuberosidades isquiáticas (5%) y el maléolo lateral (6%). Estas protuberancias óseas sirven para soportar el peso del cuerpo cuando se realizan actividades como sentarse, pararse y acostarse [3].

También son producida por la tensión de la piel al permanecer largos periodos en una sola posición, éstas representan un problema asistencial por su prevalencia, el impacto sobre la salud y calidad de vida del paciente. Las úlceras por presión, son alcanzadas a nivel mundial de acuerdo a la OMS, están entre 5 a 12% siendo en América el 7% [4].

En este sentido, cuando se mantiene una postura sedente, tres factores favorecen la aparición de dolor lumbar. En primer lugar, se presenta la carga biomecánica soportada por las tuberosidades isquiáticas, con un aumento del 35% desde la posición de pie. Esto también puede empeorar si se utiliza una postura de espalda cifótica o sin apoyo. La segunda, que va unida a la primera, implica la adopción de posturas impropias, como cifóticas o con la espalda arqueada. La habilidad de adoptar una postura cifótica se debe a la facilidad de flexo-extensión de la cadera, debido a que la columna se comporta como un conjunto rígido que rota sobre la pelvis. El tercer factor está relacionado con un aumento de la actividad muscular, que es menor en la postura cifótica que en la sentada erguida porque esta última provoca una mayor contracción de los músculos para espinales de la espalda. Debido a los cambios de posición poco frecuentes, las posturas estables también estimulan más los músculos de la espalda [5].

# <span id="page-16-0"></span>**JUSTIFICACIÓN**

Hoy en día las personas experimentan dolor lumbar e incomodidad debido a la falta de ergonomía en su puesto de trabajo, especialmente si pasan largas horas sentadas en una posición incorrecta. La postura sedente prolongada puede ejercer presión en la columna vertebral y los músculos circundantes, lo que puede provocar dolor y molestias. Además, la falta de movilidad y presión constante en ciertas áreas del cuerpo pueden aumentar el riesgo de desarrollar úlceras por presión. Estas lesiones son en la piel y el tejido subyacente que se producen cuando una parte del cuerpo se somete a una presión prolongada.

Este proyecto de investigación es muy importante ya que se enfoca en mejorar la calidad de vida de las personas, especialmente aquellas que tiene una movilidad reducida. La reducción de la cantidad de tiempo que una persona se sienta incorrectamente es crucial para prevenir lesiones de columna y úlceras por presión que pueden ser dolorosas y debilitantes.

Es un sistema que procesa datos de presión en tiempo real, puede detectar áreas donde se está aplicando una presión excesiva en el cuerpo de la persona y proporcionar retroalimentación para corregir la postura. Esto ayudara a prevenir las lesiones y mejorar la comodidad y la movilidad de la persona.

# <span id="page-17-0"></span>**OBJETIVOS**

### <span id="page-17-1"></span>**OBJETIVO GENERAL**

• Reingeniería de un prototipo de asiento dinámico para la liberación de presión en el área sedente.

### <span id="page-17-2"></span>**OBJETIVOS ESPECÍFICO**

- Identificar los parámetros mínimos de desempeño de asiento dinámico, mediante el estudio del estado del arte de dispositivos existentes en el mercado, también se analizará las posturas que originan la aparición de patologías en la postura sedente.
- Realizar la reingeniería de hardware y software a través del desarrollo de la programación, control y la interfaz de asiento conformado para la disminución de presión.
- Evaluar el funcionamiento del prototipo de asiento dinámico, mediante la comparación con el sistema previamente realizado, para la obtención de resultados a fin de determinar la eficiencia del modelo mejorado.

# <span id="page-18-0"></span>**CAPÍTULO 1: FUNDAMENTACIÓN TEÓRICA**

En este capítulo se presenta la información que permite la comprensión teórica de las úlceras por presión en el área sedente para el desarrollo del proyecto técnico y los prototipos que se encuentran en el mercado que son diseñados específicamente para prevenir las úlceras por presión.

#### **1.1.Postura sedente**

La postura sedente puede definirse como una posición en la que parte del peso del cuerpo se transfiere a la superficie de trabajo (García y col), o como la describe Rodrigo C Millares, es una etapa intermedia entre la base de apoyo del cuerpo y la posición supina en la siguiente Figura 1 muestra la postura sedente anterior, media y posterior [6].

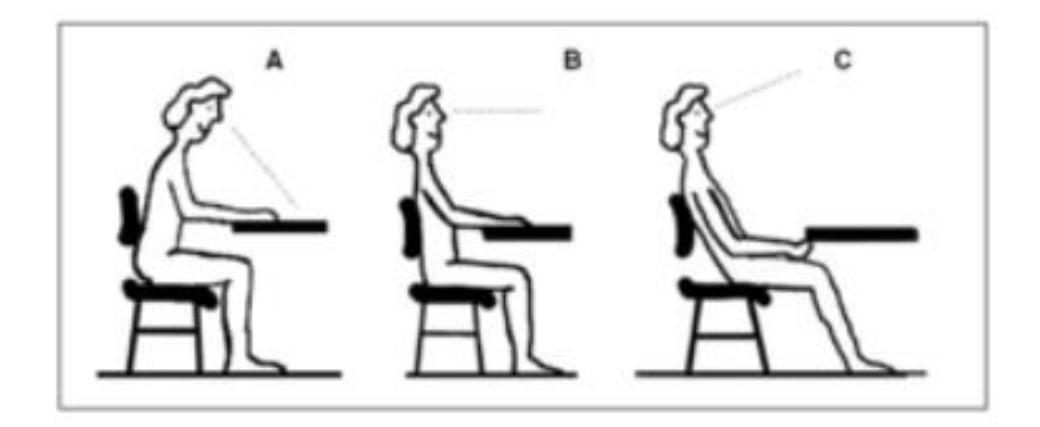

**Figura 1. Postura sedente anterior, media y posterior.**

#### <span id="page-18-1"></span>**1.2.Ulceras por presión**

También llamadas escaras, ampollas, (Figura 2) son lesiones en la piel y los tejidos subyacentes causadas por una presión prolongada sobre la piel. En la mayoría de los casos, las úlceras por decúbito se producen en la piel que cubre las partes óseas del cuerpo, como los talones, los tobillos, las caderas y el coxis [7].

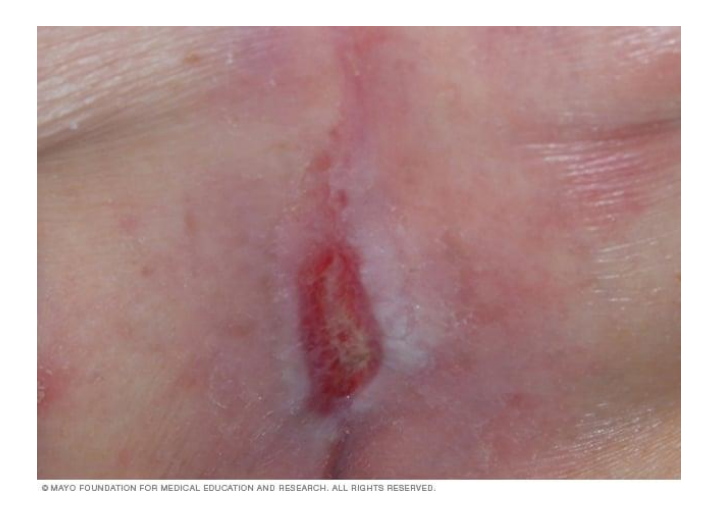

**Figura 2. Escara: área de la piel y tejidos dañados por una presión.**

#### <span id="page-19-0"></span>**1.3.Fisiopatología**

A continuación, se describen los mecanismos que hacen que aparezcan estas lesiones por cambios en el riego sanguíneo de la zona por factores externos, presión, humedad o fricción [8].

**- Presión:** Es una fuerza que actúa perpendicularmente a la piel bajo la influencia de la gravedad, que hace que el tejido se comprima entre dos planos, uno perteneciente al paciente y otro exterior al paciente (cama, silla, sonda, etc.). La presión capilar varía de 16 a 32 mm. Hg. Presión superior a 17 mm de mercurio bloquea el flujo sanguíneo capilar en los tejidos blandos provoca hipoxia y, si no se alivia, también provocará necrosis, en la siguiente Figura 3 se visualiza las frecuentes localizaciones en decúbito supino, lateral, prono [8].

<span id="page-19-1"></span>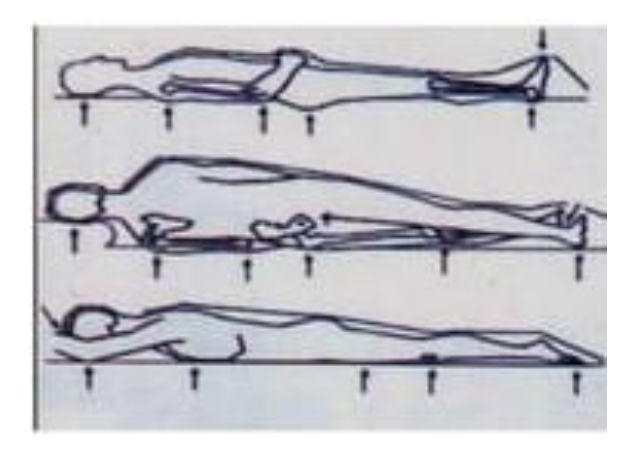

**Figura 3. Localizaciones frecuentes en decúbito supino, lateral, prono.**

**- Fricción:** (Figura 4) Es una fuerza tangencial que actúa paralela a la piel y crea fricción, movimiento o resistencia. Para pacientes postrados en cama o sentados, las sábanas abrasivas o las superficies ásperas pueden causar fricción, especialmente al mover y tirar del paciente [8].

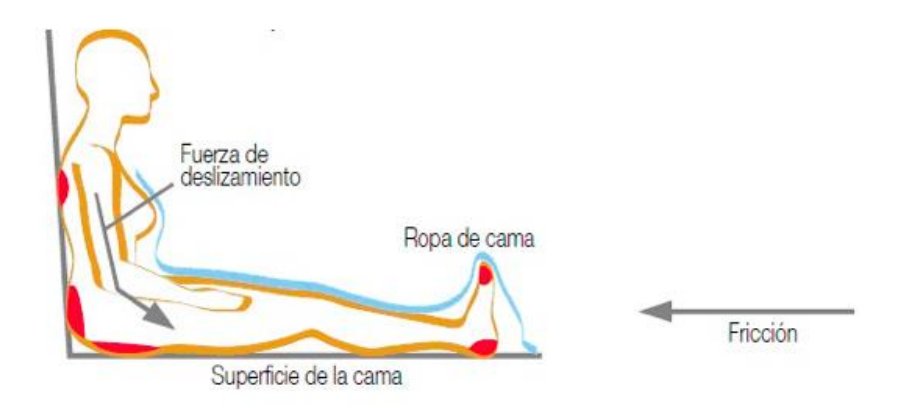

<span id="page-20-0"></span>**Figura 4. Paciente sentado, la superficie de la cama presenta fricción.**

**- Cizallamiento:** Combinando los efectos de presión y fricción (ejemplo: la postura de Fowler (Figura 5) hace que el cuerpo se deslice, lo que provoca fricción en el sacro y presión en la misma zona). Debido a este efecto, la presión requerida para reducir el suministro de sangre es menor, por lo que la isquemia muscular se produce más rápido [8].

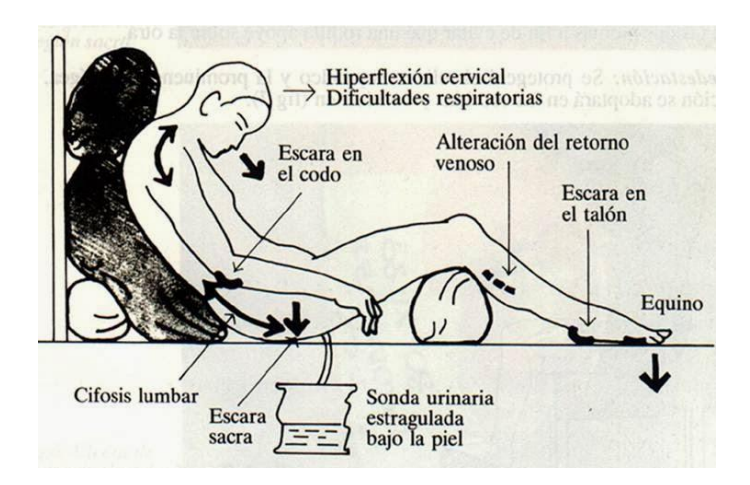

<span id="page-20-1"></span>**Figura 5. Posición de Fowler.**

**- Humedad:** Los problemas de control de micción (incontinencia urinaria) es una causa de riesgo conocido para el desarrollo de úlceras por presión. Los pacientes con incontinencia fecal (Figura 6) tienen 22 veces más probabilidades de desarrollar úlceras que aquellos que no presentar una úlcera respecto al paciente que no presenta incontinencia fecal [8].

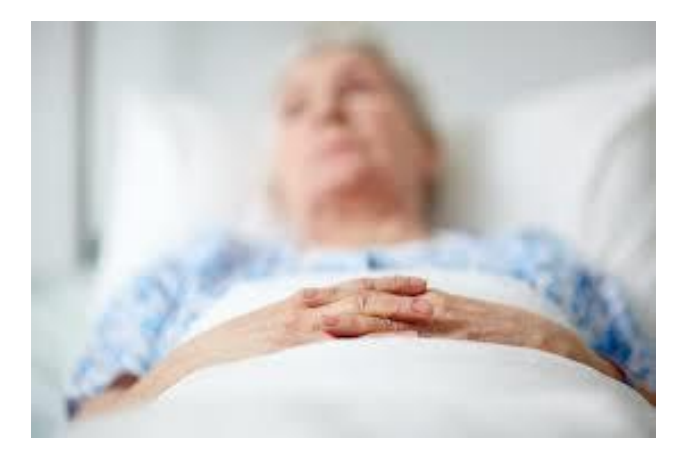

**Figura 6. Paciente con incontinencia fecal.**

## <span id="page-21-1"></span><span id="page-21-0"></span>**1.4 CLASIFICACIÓN DE ÚLCERAS POR PRESIÓN**

De acuerdo a la Guía Práctica Clínica (GPC) del IMSS, las úlceras por presión las clasifica en los siguientes estados:

#### - **Estado I**

En la siguiente Figura 7 la piel integra con presencia de eritema cutánea que no palidece al retirar la presión, puede acompañarse de cambios de temperatura en la piel, edema, dolor, induración o insensibilidad [9].

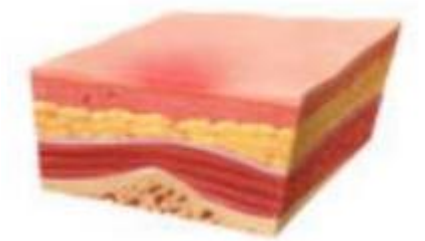

**Figura 7 Estado I** [9]**.**

<span id="page-21-2"></span>- **Estado II**

Pérdida de piel de espesor parcial que afecta a la epidermis y/o dermis. Úlceras superficiales con rasguños en la piel, ampollas o picaduras superficiales, en la Figura 8 muestra el estado II [9].

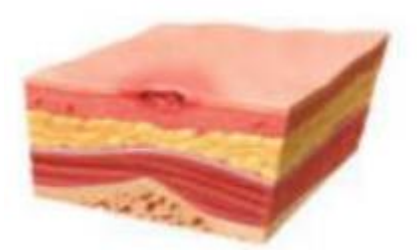

**Figura 8 Estado II** [9]**.**

#### <span id="page-22-0"></span>- **Estado III**

En la Figura 9 es un defecto de la piel de espesor completo que involucra daño o necrosis del tejido subcutáneo que puede extenderse hacia abajo pero no en la fascia profunda [9].

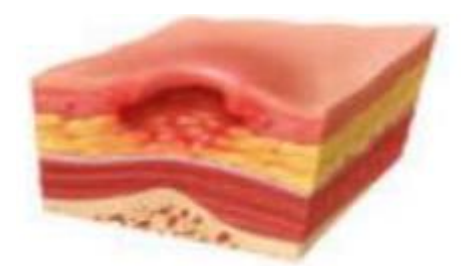

**Figura 9 Estado III** [9]**.**

#### <span id="page-22-1"></span>- **Estado IV**

En la figura 10 el estado IV es un defecto de la piel de espesor total con destrucción extensa, necrosis tisular o daño a músculos, huesos o estructuras de soporte (tendones, cápsulas articulares, etc.). Puede haber cavitación o daño en el túnel en esta y la etapa III [9].

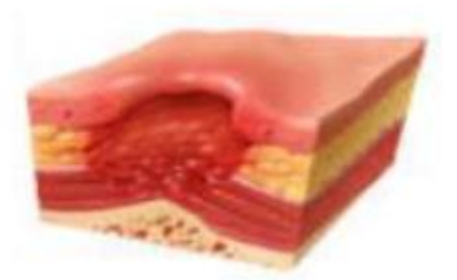

# <span id="page-23-2"></span><span id="page-23-0"></span>**Figura 10 Estado IV** [9]**. 1.5 PRÓTOTIPOS EXISTETES EN EL MERCADO**

## **1.5.1 PUMA: ADIOS A LAS ÚLCERAS POR PRESIÓN**

<span id="page-23-1"></span>PUMA (Figura 11) tiene integrado en una silla de ruedas y consta de un sistema de detección de riesgo de ulceración basado en sensores textiles inteligentes y un sistema de prevención capaz de redistribuir las presiones locales gracias a un cojín dinámico, la libración de zonas de presión a través del reposicionamiento de la silla y el incremento del flujo sanguíneo con estimulación eléctrica funcional [10].

<span id="page-23-3"></span>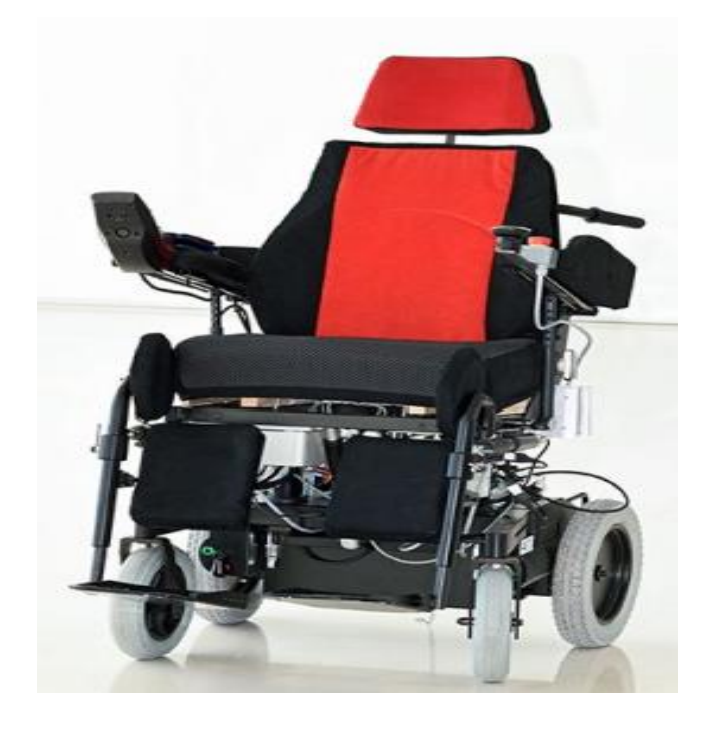

**Figura 11 Prototipo funcional integrado en una silla de ruedas eléctricas** [10]**.**

## **1.5.2 COJÍN PARA SILLAS DE RUEDAS AKVA CARE**

<span id="page-24-0"></span>El cojín para silla de ruedas de Akva Care (Figura 12) combina espuma y agua para aliviar la presión. El agua siempre se adapta a al cuerpo, evitando los puntos de presión. Esta especialmente diseñado para asegurar un posicionamiento ergonómicamente correcto y prevenir el desarrollo de úlceras por presión [11].

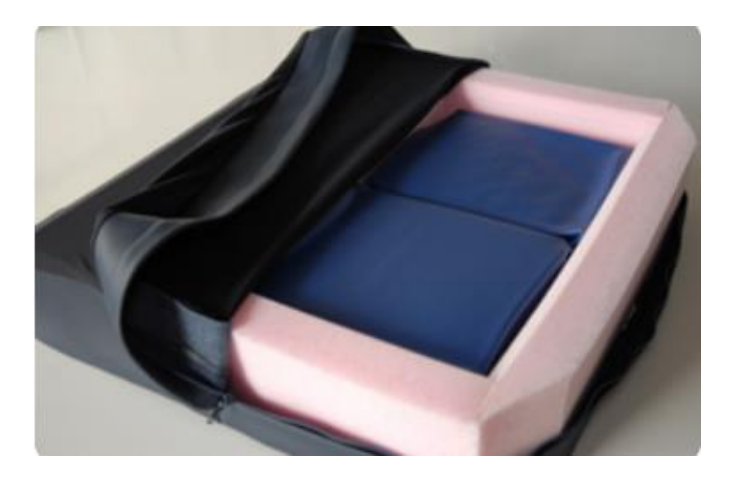

**Figura 12 Cojín para sillas de ruedas Akva Care** [11]**.**

# <span id="page-24-2"></span><span id="page-24-1"></span>**1.5.3 PRODUCTOS DE APOYO PARA LA PREVENCIÓN DE ÚLCERAS POR PRESIÓN**

### - **Cojines de espuma**

El Cojín de espuma (Figura 13), su contorno ayuda a alinear el cuerpo y proporciona estabilidad. El perfil de base aumentado aumenta la estabilidad delantera y trasera [12].

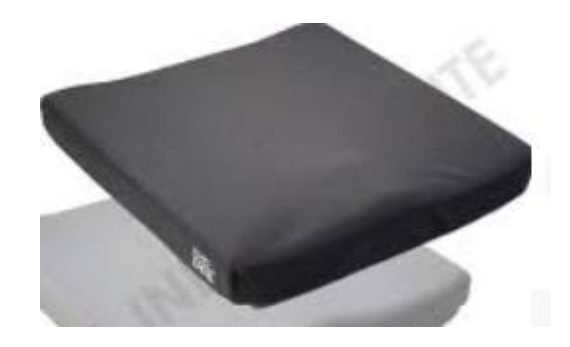

**Figura 13 Cojín de espuma** [12]**.**

#### - **Cojines visco elástico**

<span id="page-25-0"></span>EL cojín visco elástico (Figura 14) se adapta a la anatomía de cada persona, ofrece una mejor estabilidad y soporte postural [12].

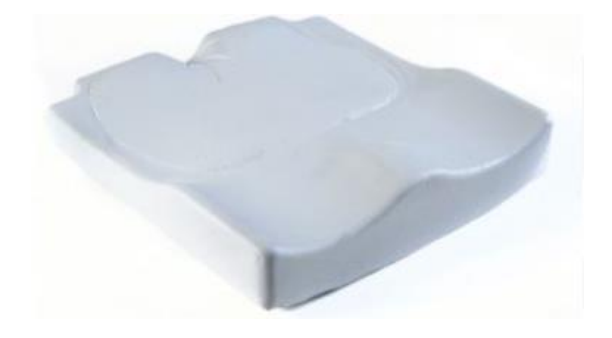

**Figura 14 Cojín visco elástico** [12]**.**

#### - **Cojines anatómico visco elástico con sección de gel**

<span id="page-25-1"></span>EL cojín anatómico visco elástico (Figura 15), consta de dos capas: La primera tiene una capa visco elástica que cumplirá la función de amortiguación y la segunda de gel localizada en la parte trasera del cojín [12].

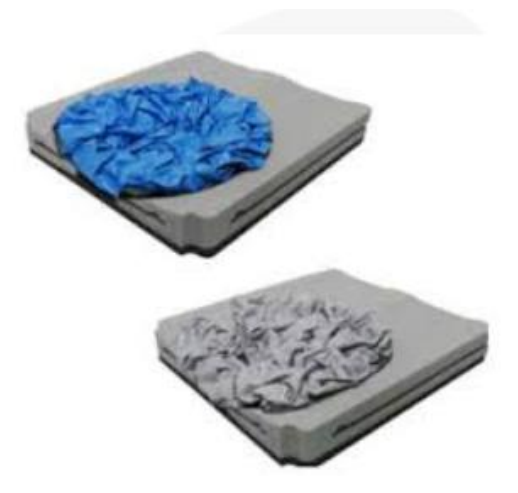

**Figura 15 Cojín anatómico visco elástico con sección de gel** [12]**.**

## - **Cojín de celdas de aire**

<span id="page-26-0"></span>El cojín de celdas de aire (Figura 16) Proporciona una distribución uniforme de la presión en toda su superficie, reduciendo los picos de presión en las zonas críticas [12].

<span id="page-26-1"></span>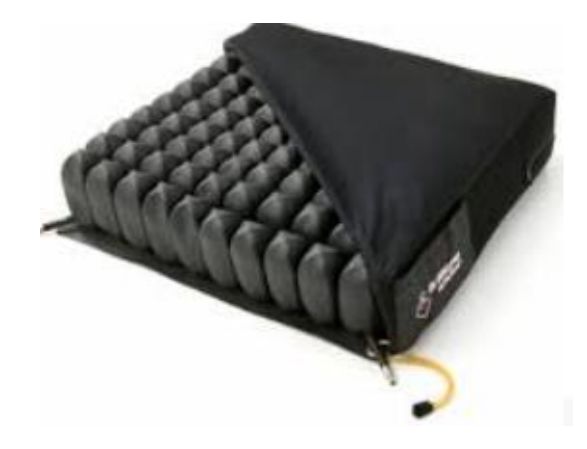

**Figura 16 Cojín de celdas de aire** [12]**.**

# <span id="page-27-0"></span>**CAPÍTULO 2: MARCO METODOLÓGICO**

En este capítulo se describe cómo se mejoró el diseño del prototipo anterior, incluyendo el nuevo diagrama de multiplexación optimizado y una interfaz gráfica desarrollada en el IDE Spyder utilizando el lenguaje de programación Python. La interfaz gráfica permite la creación de una base de datos de pacientes en formato .xlsx y también la obtención de resultados en tiempo real que se guardan en un archivo de texto (.txt) y se visualizan en una gráfica.

#### <span id="page-27-1"></span>**2.1 ARQUITECTURA DEL SISTEMA**

La arquitectura del sistema se divide en tres bloques principales, como se indica en la Figura 17. En el bloque 1. Se encuentra la superficie sensorial, que consiste en una matriz de sensores, que será procesada por el bloque 2 que realiza la amplificación y la multiplexación de las señales. El microcontrolador procesa la información. Finalmente, el bloque 3 utiliza las bombas de aire para generar una respuesta física en el entorno, es el sistema electrónico: amplificación, multiplexación, microcontrolador y el ultimo bloque 3 se localizan las bombas de aire.

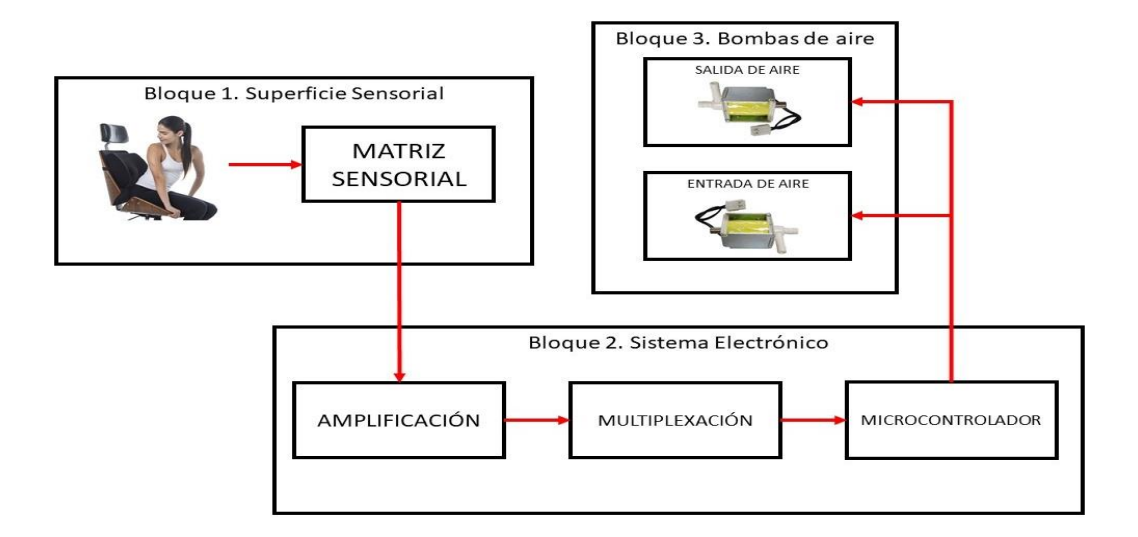

**Figura 17. Arquitectura del Sistema.**

#### <span id="page-27-2"></span>**2.1.1 Bloque 1: Superficie sensorial**

El asiento dinámico es una herramienta que utiliza una matriz de sensores de 8x8 para medir la presión ejercida en diferentes puntos del asiento como se ve en la figura 18. Esta matriz de sensores está compuesta por 64 sensores individuales que varían su resistencia cuando se ejerce presión sobre ellos.

La información recopilada por cada una de estos sensores se transmite a un software especializado que interpreta los valores en ohmios y los convierte en una imagen visual que muestra las áreas de mayor y menor presión y ajustar la posición del asiento para mejorar la comodidad y prevenir posibles lesiones.

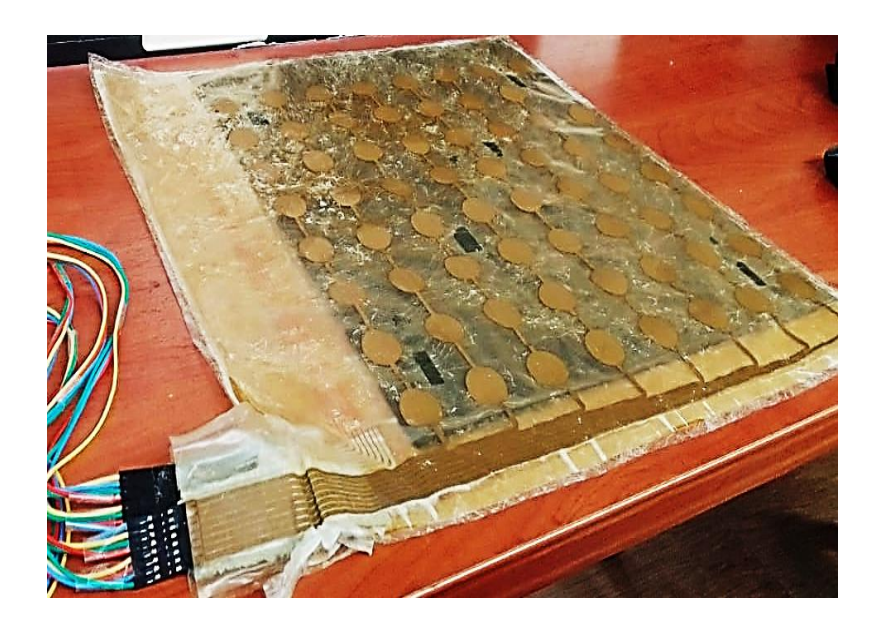

**Figura 18. Matriz de sensores.**

<span id="page-28-0"></span>Se realizó un programa para la lectura de datos de la matriz de sensores gráficamente por medio de un mapa de presión. En la siguiente figura 19 se visualiza cada sensor de la matriz se representa como un punto en el mapa de presión, y color del punto indica el valor del sensor en ese punto. Los valores más bajos se representan con colores más oscuros o más intensos, mientras que los valores más bajos se representan con colores más oscuros o menos intensos.

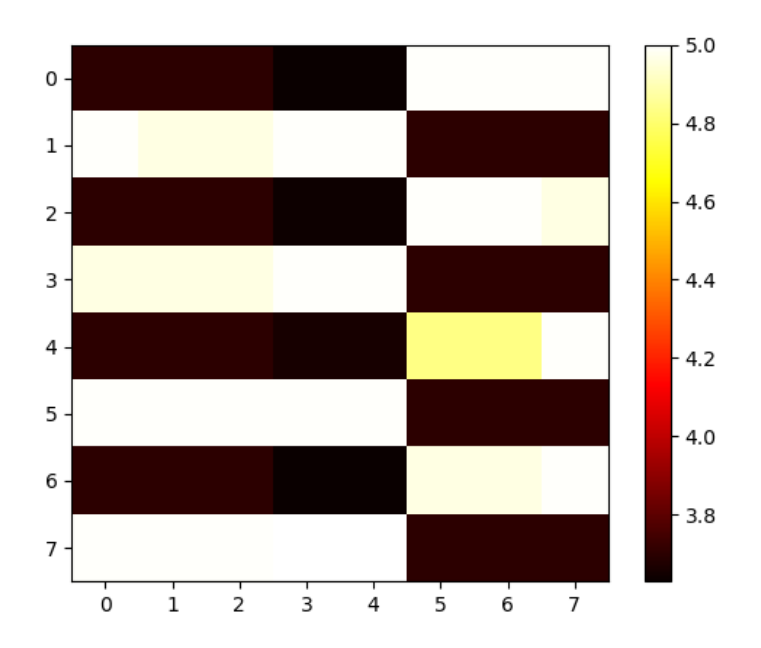

**Figura 19. Gráfica del mapa de presión** 

#### <span id="page-29-0"></span>**2.1.2 Bloque 2: Sistema Electrónico**

#### **2.1.2.1 Amplificación**

Para realizar las pruebas del diagrama de amplificación, se utilizó un Sensor de Fuerza Peso Resistivo (Fsr) 402 que se conecta una resistencia de medición en una configuración de divisor de voltaje mediante la ecuación:

$$
V_{OUT} = \frac{R_M V}{(R_M + R_{FSR})}
$$

Donde el voltaje de salida incrementa con el aumento de la fuerza. La resistencia de medición (RM) se elige para maximizar el rango de sensibilidad de fuerza deseada y para limitar la corriente. El divisor de voltaje va seguido de un amplificador operacional.

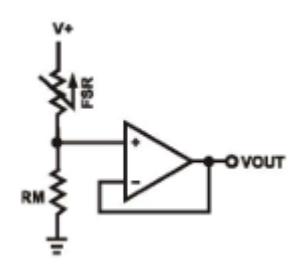

Este sensor tiene un rango de sensibilidad de fuerza de 100gr a 10kg, lo que significa que puede medir tanto fuerzas ligeras como fuerzas más grandes, se utilizó la presión ejercida por una persona en contacto directo con el sensor para medir la fuerza aplicada.

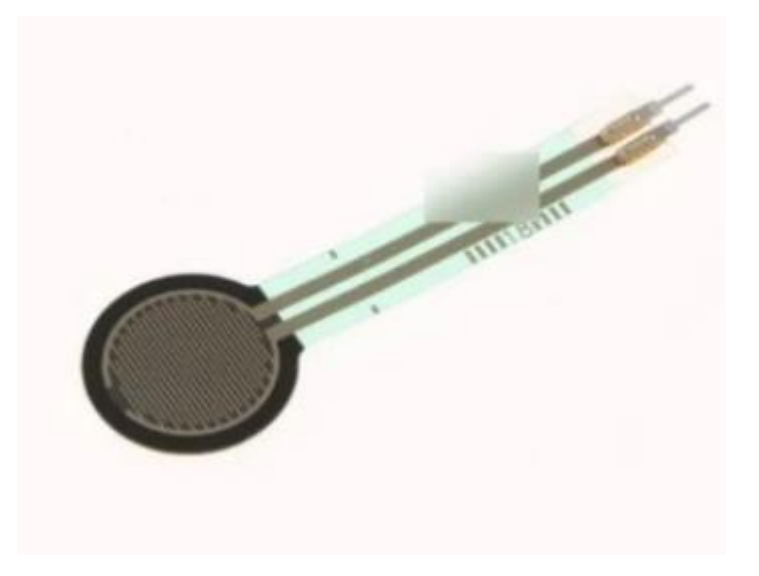

**Figura 20. Sensor de Fuerza Peso Resistivo.**

<span id="page-30-0"></span>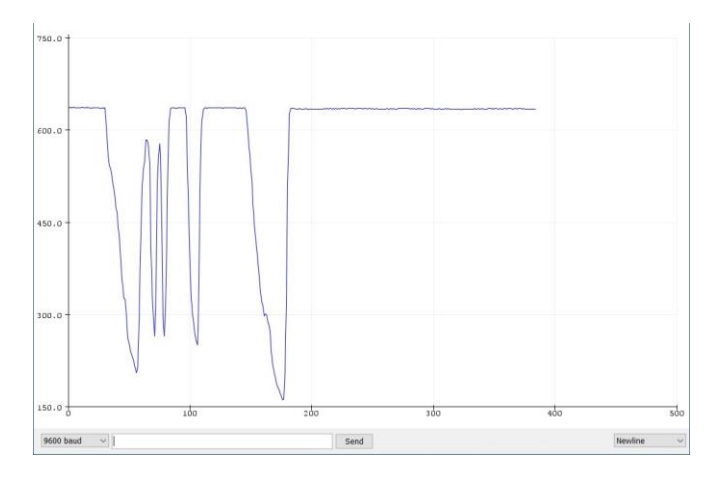

<span id="page-30-1"></span>**Figura 21. Datos del sensor FRS 402 en forma gráfica.**

#### **2.1.2.2 Multiplexación**

La combinación de varias señales en una se conoce como multiplexación. Hay varias formas de lograr esto, pero la multiplexación por división de tiempo de las señales es la más popular. Esto indica que las señales se envían en orden y que a cada señal se le asigna un intervalo de tiempo en la señal combinada. En la siguiente figura se visualiza el diagrama de multiplexación en el Software Proteus donde se han realizado mejoras en el diseño para minimizar la interferencia y el ruido que puedan afectar la precisión de las mediciones, donde se utiliza dos circuitos integrados 74ls138 decodificador, los cuales son utilizados como demultiplexores.

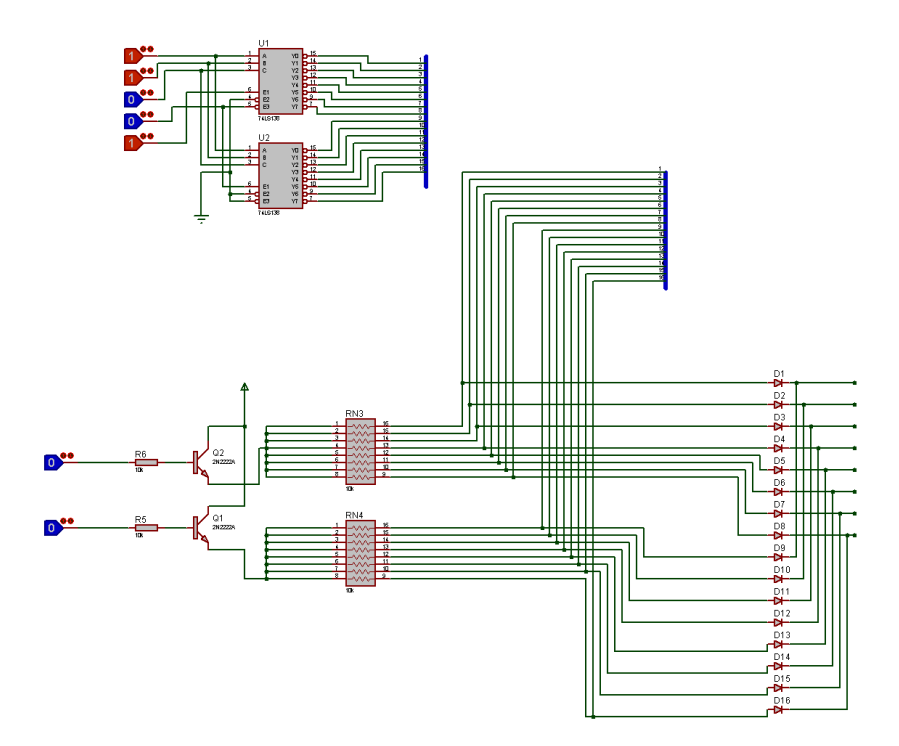

**Figura 22. Diagrama de Multiplexación.**

#### **2.1.2.3 Microcontrolador**

<span id="page-31-0"></span>Los microcontroladores son circuitos integrados que le permiten grabar instrucciones que interactúan con circuitos externos diseñados para un trabajo o proyecto en específico, en este caso se usó un PIC 18F4550.

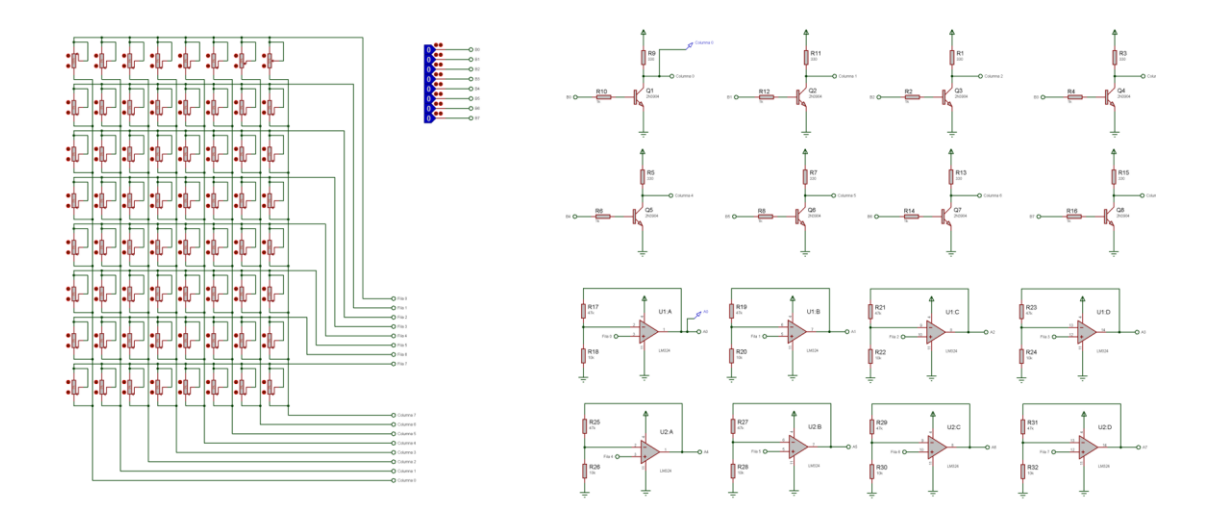

**Figura 23. Diagrama del PIC**

#### <span id="page-32-0"></span>**2.1.3 Bombas de aire**

Las bombas de presión de aire KPM27D que se encuentra en la siguiente figura, son las encargadas de ingresar aire a las bolsas y liberarlo en las áreas que se obtenga mayor presión. Además, en el prototipo hay dos sensores de presión mpx5050 que detectan la presión en las áreas del asiento y activan las bobinas para liberar el aire de las bolsas. De esta manera se busca reducir la presión en las áreas donde se presentan mayor riesgo de desarrollar úlceras por presión.

<span id="page-32-1"></span>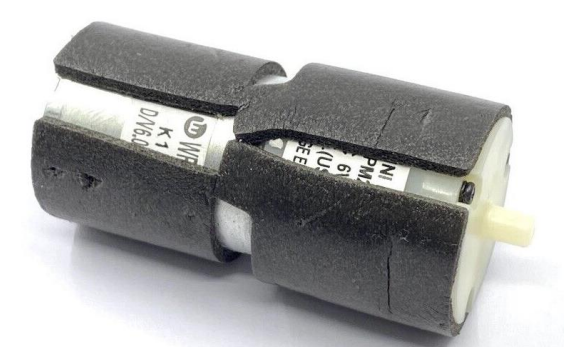

**Figura 24. Bomba de presión de aire KPM27D.**

### <span id="page-33-0"></span>**2.2 INTERFAZ GRÁFICA**

Se realizó un código de programación en IDE Spyder para el lenguaje de Python, para obtener datos de la malla de sensores, donde se crea una carpeta para cada paciente para guardar las pruebas que se las realice, así mismos automáticamente se crea una base de datos en .CSV. Esta interfaz gráfica es fácil de usar, consta de una pantalla principal que es donde se van a visualizar los datos personales y médicos del paciente, como también los botones como; información donde se encuentra la información de la persona que realizó el programa, Nuevo que sirve para la creación de pacientes, Buscar algún paciente ya creado anteriormente, Borrar/Editar cuando necesitemos cambiar algún dato del paciente o a su vez eliminarlo de nuestra base de datos, Guardar la información del paciente y Medición donde se nos visualiza los datos del sensor gráficamente. Para ello también se realizó un manual de usuario para la utilización del mismo.

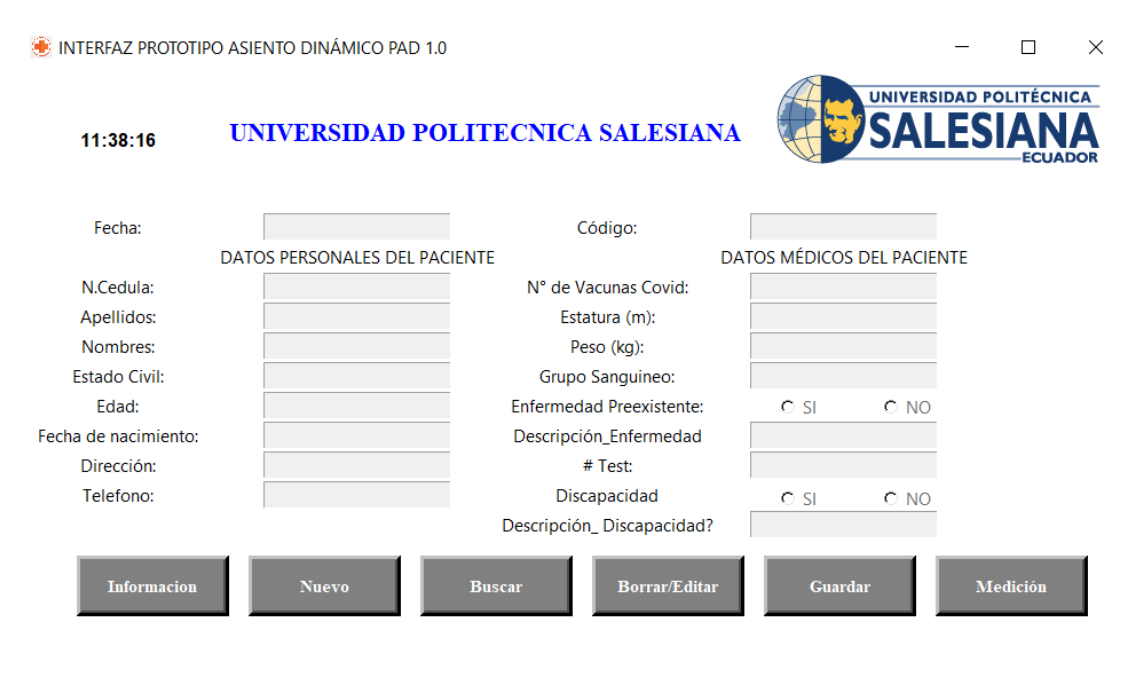

**Figura 25. Pantalla principal de la interfaz gráfica.**

<span id="page-33-1"></span>Tenemos una pantalla donde podemos buscar al paciente ya registrado únicamente con su número de cedula.

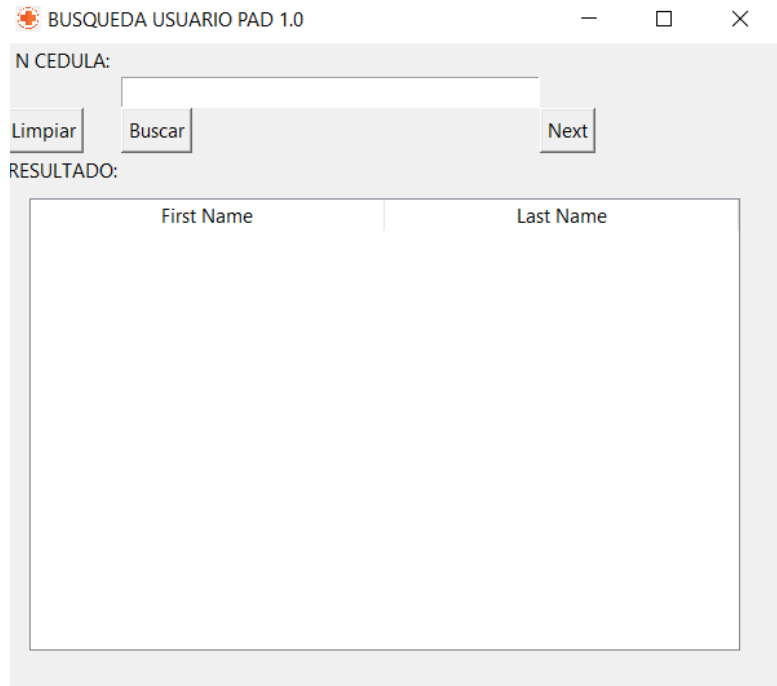

**Figura 26. Pantalla de búsqueda de usuario.**

<span id="page-34-0"></span>En la pantalla Editar y Borrar, se encuentra las opciones donde podemos buscar al paciente ya sea para actualizar su información o eliminar de nuestra base de datos.

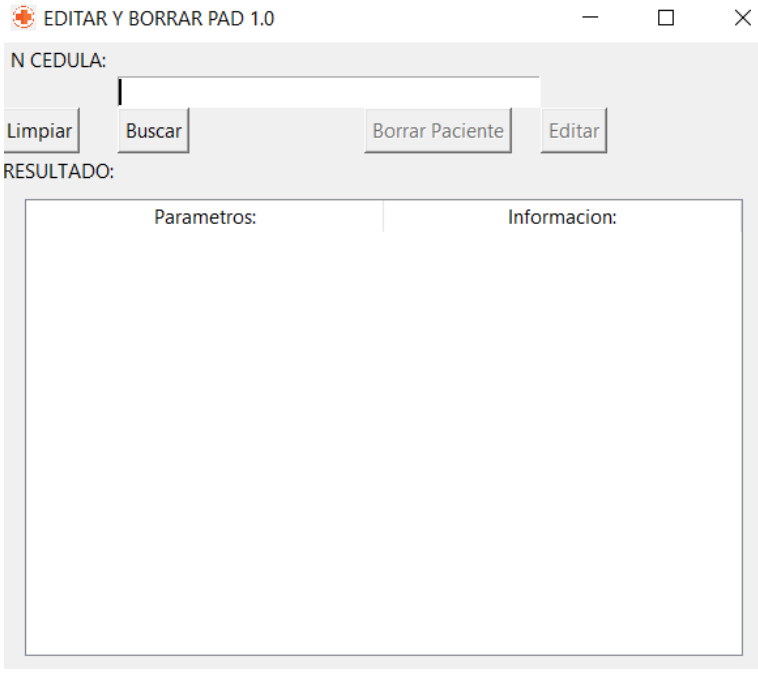

<span id="page-34-1"></span>**Figura 27. Pantalla de Editar y Borrar.**

Grafica que se visualizan los datos del sensor, en este caso se realizaron mediciones de un potenciómetro.

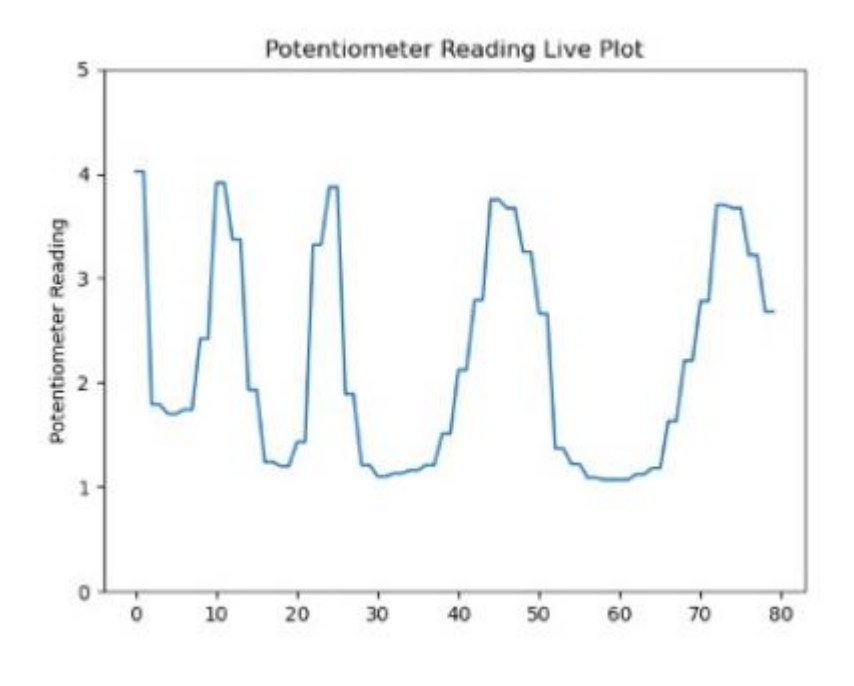

**Figura 28. Datos obtenidos gráficamente.**

### <span id="page-35-1"></span><span id="page-35-0"></span>**2.3 FUNCIONAMIENTO DEL PROTOTIPO**

La programación de la interfaz gráfica y un mapa de presión permitirá visualizar de manera más clara los datos obtenidos por la matriz de sensores en tiempo real. La interfaz gráfica nos permite obtener una base de datos de los pacientes y las pruebas realizadas, mientras que el mapa de presión podría representar los datos de manera visual y permitir una interpretación rápida de los mismo. Al Obtener datos más extensos de la matriz de sensores en tiempo real. Se podría tomar decisiones más informadas y precisas en base a la información recopilada, lo que resulta muy útil para el asiento dinámico.

# <span id="page-36-0"></span>**CAPÍTULO 3: IMPLEMENTACIÓN Y ANÁLISIS DE RESULTADOS.**

# <span id="page-36-1"></span>**3.1 PRUEBAS DE LA INTERFAZ GRAFICA Y ANALISIS DE RESULTADOS**

Los datos se obtienen mediante el PIC 18F4550 y se recibe en el programa del mapa de presión. Este código está diseñado para recibir datos en tiempo real desde una placa de Arduino, procesarlos y visualizarlos en un mapa de presión utilizando la librería Matplotlib de Python,

En el Apencide A, podemos visualizar que en el primer bloque del código, se importan los módulos necesarios, se establece una conexión con la placa de Arduino y se espera un segundo para que se establezca la comunicación. También se inicializan las variables necesarias para el procesamiento de datos.

El código utiliza un ciclo infinito para recibir y procesar los datos en tiempo real. Dentro de este ciclo, se utiliza un ciclo for para recibir 64 datos (correspondientes a una matriz de 8x8) desde la placa de Arduino. Cada dato se lee como una cadena de caracteres y se convierte en un número flotante utilizando la función "float()".

La lectura de datos desde la placa de Arduino se realiza mediante la función "readline()", la cual lee una línea de caracteres que termina en un carácter de nueva línea "\n". Para asegurar una lectura correcta de los datos, se utiliza la función "decode('utf-8')" para decodificar los caracteres recibidos.

Si la línea de caracteres recibida contiene espacios en blanco o no tiene ningún carácter, se lee otra línea de datos para completar la cadena de caracteres, la cual se almacena en una lista. Luego, se utiliza la función "join()" para unir los caracteres de la lista y formar una cadena completa. Esta cadena se convierte en un número flotante y se guarda en la variable "Numpalabra".

Una vez que se han procesado los 64 datos, se crea una matriz de 8x8 a partir de los datos almacenados en la lista "datos". Esto se logra utilizando una lista por comprensión y la función "range()" para dividir la lista en sublistas de 8 elementos. Esta matriz se imprime en la consola para fines de depuración como se visualiza en la siguiente figura 29.

 $[14.4, 3.65, 3.65, 4.99, 4.99, 1.69, 1.69, 4.99], [4.99, 0.03, 0.03,$ 3.67, 3.67, 3.66, 3.66, 4.4], [4.4, 3.66, 3.66, 4.99, 4.99, 1.72, 1.72, 4.96], [4.96, 0.03, 0.03, 3.68, 3.68, 3.67, 3.67, 4.4], [4.4, 3.65, 3.65, 5.0, 5.0, 1.74, 1.74, 4.99], [4.99, 0.03, 0.03, 3.67, 3.66, 3.66, 4.38], [4.38, 3.65, 3.65, 4.99, 4.99, 1.69, 1.69, 4.99], [4.99, 0.03, 0.03, 3.67,  $[ [4.4, 3.67, 3.67, 4.99, 4.99, 1.69, 1.69, 4.99], [4.99, 0.03, 0.03, 3.67, 3.67, 3.67, 3.67, 4.4], [4.4, 3.65, 3.65, 4.99, 4.99, 1.68,$  $1.68, 4.99$ ],  $[4.99, 0.03, 0.03, 3.7, 3.7, 3.67, 3.67, 4.4]$ ,  $[4.4, 4.4]$ 3.67, 3.67, 4.99, 4.99, 1.68, 1.68, 4.99], [4.99, 0.03, 0.03, 3.7, 3.7, 3.67, 3.67, 4.4], [4.4, 3.67, 3.67, 5.0, 5.0, 1.68, 1.68, 4.96],  $[4.96, 0.03, 0.03, 3.67, 3.67, 3.66, 3.66, 4.4]$  $[ [4.4, 3.66, 3.66, 4.99, 4.99, 1.69, 1.69, 4.96], [4.96, 0.03, 0.03,$ 

 $3.67, 3.67, 3.67, 3.67, 4.4$ ], [4.4, 3.65, 3.65, 4.97, 4.97, 1.72, 1.72, 4.96], [4.96, 0.03, 0.03, 3.67, 3.67, 3.66, 3.66, 4.4], [4.4, 3.66, 3.66, 4.99, 4.99, 1.73, 1.73, 4.96], [4.96, 0.03, 3.67, 3.66, 4.4], [4.4, 3.66, 3.66, 4.99, 4.99, 1.73, 1.73, 4.96], [4.96, 0.03, 0.03, 3.67, 3.67, 4.96], [4.96, 0.03, 0.03, 3.67, 3.67, 3.67, 3.67, 4.4]]

**Figura 29. Datos obtenidos de la matriz de sensores.**

<span id="page-37-0"></span>Luego, se utiliza la función "imshow()" de la librería Matplotlib para mostrar la matriz de datos en un mapa de presión, utilizando la escala de colores "hot" y la interpolación "nearest". También se añade una barra de colores para indicar el valor correspondiente a cada tono de color.

La figura generada se guarda en un archivo de imagen en formato PNG en la ruta especificada. La función "pause()" se utiliza para esperar un breve período de tiempo antes de generar la siguiente figura. También se utiliza la función "clf()" para limpiar la figura actual antes de generar la siguiente.

Finalmente, el programa incluye una excepción para interrumpir la ejecución del ciclo infinito y cerrar la conexión con la placa de Arduino. Si se interrumpe la ejecución, se muestra un mensaje de finalización y se muestra la última figura generada.

En las siguientes pruebas se visualizan los datos de la matriz de la malla de sensores, tiene un rango de valores de 0 a 5 V, donde 0V corresponde a la presión más baja y 5V corresponde a la presión más alta que el sensor puede medir.

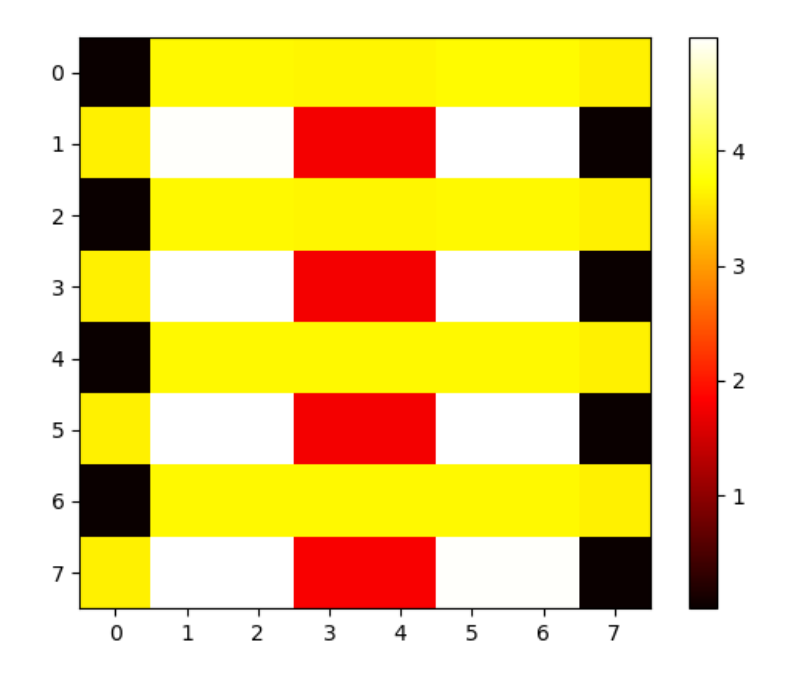

**Figura 30. Mapa de presión con los datos obtenidos en tiempo real.**

<span id="page-38-0"></span>Las figuras que se encuentran a continuación son datos en tiempo real mediante un mapa de presión, en 0.05 segundos se va actualizando la gráfica, según el usuario presione la matriz de sensores.

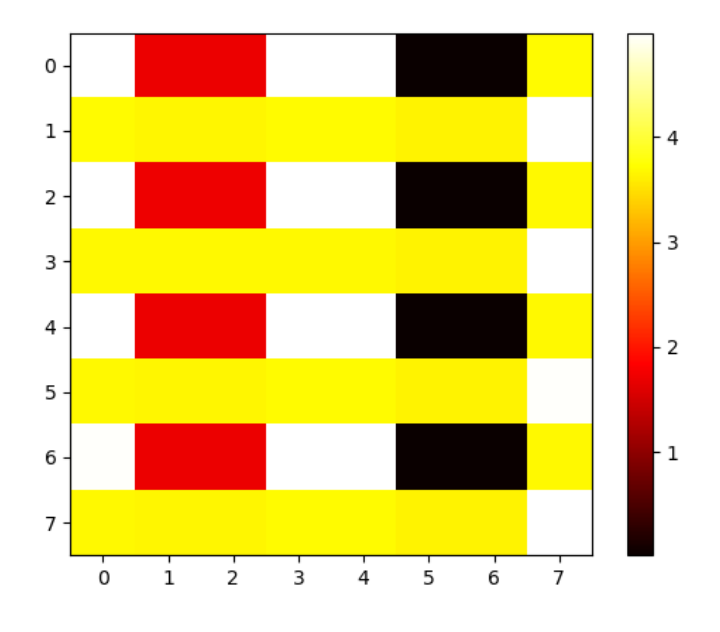

<span id="page-38-1"></span>**Figura 31. Datos de la matriz de sensores en 10 segundos**

Se puede visualizar también la gama de colores donde el negro es de menor presión, mientras que el blanco es de mayor presión.

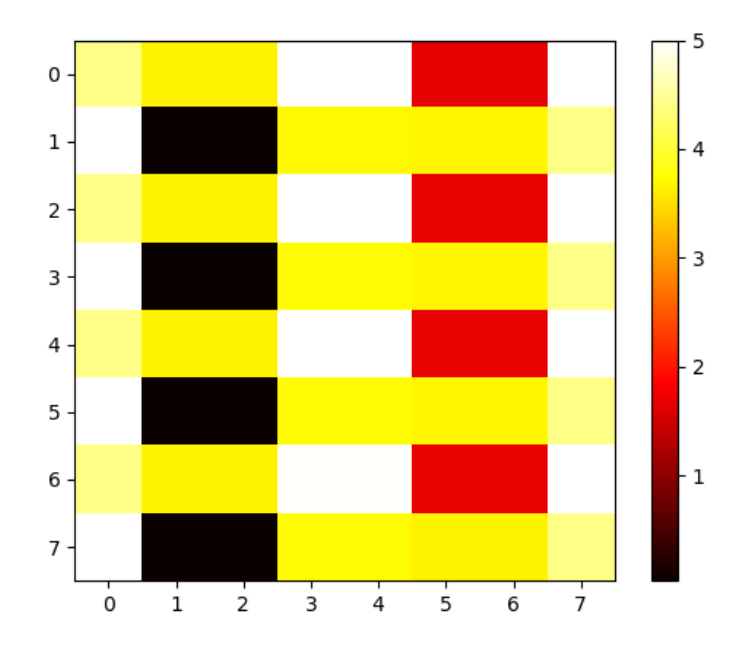

<span id="page-39-1"></span>**Figura 32. Mapa de presión de la matriz de sensores actualizada en 15 segundos.**

## <span id="page-39-0"></span>**3.2 COMPARACIÓNES**

#### **3.2.1 Interfaz del Prototipo**

El prototipo base no contaba con una interfaz gráfica, por ello se realizó una interfaz donde crea una base de datos para los pacientes tantos personales como médicos, y a su vez se guardar los datos obtenido en un archivo.txt, y se visualiza una gráfica de los datos obtenido en tiempo real.

También cuenta con un programa donde se visualiza gráficamente mediante mapas de calor los datos que se obtienen de la matriz de sensores en tiempo real. El código utiliza la comunicación serial para recibir datos desde una placa de Arduino, los procesa y los visualiza en tiempo real en un mapa de presión utilizando la librería Matplotlib de Python. El código incluye medidas de control de calidad de datos para asegurar una lectura correcta y completa de los datos, y utiliza funciones de procesamiento de datos y visualización para crear la matriz de datos y la figura correspondiente.

# <span id="page-40-0"></span>**CAPÍTULO 4: CONCLUSIONES Y RECOMENDACIONES**

### **CONCLUSIONES**

Mediante la interfaz gráfica realizado en IDE Spyder en el lenguaje Python, se puede obtener una base de datos del paciente en un archivo .xlsx y una lectura de datos más extensa de la matriz de sensores en tiempo real.

Con el programa donde se grafica mediante un mapa de presión, se obtienes datos en tiempo real de la matriz de sensores donde se visualiza mayor presión del paciente y se ira actualizando cada vez que se adquiera los 64 datos que forma la matriz de sensores.

Con los nuevos diagramas diseñados en el software Proteus de amplificación y multiplexación, se realizaron pruebas mediante un protoboard mejorando la funcionalidad de la placa y optimización de componentes del prototipo base.

Se puede decir que en al Software del prototipo de asiento dinámico para la prevención de ulceras en la postura sedente tuvo un mejoramiento aceptable ya que se pudieron obtener valores reales de la matriz de sensores a través de los programas desarrollados.

#### **RECOMENDACIONES Y TRABAJO A FUTURO**

Para realizar este tipo de prototipos, se debe tener conocimiento sobre el área de aplicación para diseñar prototipos que sean útiles y accesibles para los usuarios. Además, es importante tener en cuenta los costos asociados a los componentes y materiales utilizados en el prototipo, ya que esto puede tener un gran impacto en la viabilidad y accesibilidad del producto final.

Es importante tener en cuenta que la prevención de úlceras en la postura sedente también depende de otros factores, como la duración del tiempo que se pasa sentado y la calidad del asiento utilizado. Por lo tanto, es recomendable utilizar el prototipo de asiento dinámico en combinación con otros métodos de prevención, como cambiar de posición con frecuencia y utilizar un asiento de calidad adecuada.

En cuanto al trabajo a futuro se puede cambiar la matriz de sensores y actualizar el software para la obtención de datos y gráficas de mapas de calor. Esto dependerá de varios factores, como el tipo de matriz de sensores que se quiera implementar y la compatibilidad con el software existente.

También realizar el diseño de la nueva placa y la impresión de la misma, para la optimización de componentes y la reducción de su tamaño para que sea mas eficiente.

# <span id="page-42-0"></span>**REFERENCIAS BIBLIOGRÁFICAS**

- [1] J. Luis. Aragunde Soutullo and J. M. Pazos Couto, *Educación postural*. INDE, 2000.
- [2] D. Paratore and M. Elisa, "Tema: Ulceras por presión," 2016.
- [3] D. Alicia Gayol-Mérida, R. Pérez-Zavala, P. Reyes-Aguilar, and C. Pineda, "Diseño y evaluación de asientos preventivos de úlceras por presión para lesionados medulares ARTÍCULO ORIGINAL Design and evaluation of preventive seats for pressure ulcers associated with spinal injuries," 2014.
- [4] Ministerio de Salud Pública, "HOSPITAL GENERAL NAPOLEON DAVILA CÓRDOVA CÓDIGO: HGNDC-GC: PCE PREVENCIÓN DE ULCERA POR PRESIÓN REVISIÓN: 1 PROCESO: AGREGADOR DE VALOR-UNIDAD DE CUIDADOS DE ENFERMERIA PREVENCIÓN DE ULCERAS POR PRESIÓN."
- [5] Z. T. Galindo-Estupiñan, M. F. Maradei-García, and F. Espinel-Correal, "Percepción del dolor lumbar debido al uso de un asiento dinámico en postura sedente prolongada," *Revista de Salud Publica*, vol. 18, no. 3, pp. 412–424, 2016, doi: 10.15446/rsap.v18n3.42897.
- [6] Q.-V. I.-J. Universidad and T. Satamanca, "Estudio mobiliario escolar y su influencia, en la postura sedente, en una población infantil.," 2003.
- [7] Mayo Clinic, "Úlceras de decúbito (úlceras por presión) Síntomas y causas Mayo Clinic." https://www.mayoclinic.org/es-es/diseases-conditions/bedsores/symptoms-causes/syc-20355893 (accessed Jan. 23, 2023).
- [8] ulceras.net, "Úlceras por presión: epidemiología | Úlceras.net." https://ulceras.net/monograficos/86/96/ulceras-por-presionepidemiologia.html (accessed Jan. 23, 2023).
- [9] José Bernardo Torres Valle, "Diseño del sistema de soporte para ayudar a evitar úlceras por presión en pacientes que padecen confinamiento prolongado en cama. Alternativa de solución para cambiar los puntos de presión en el

cuerpo del paciente," Universidad Autónoma Metropolitana. Unidad Azcapotzalco, Ciudad de México, 2022. doi: 10.24275/uama.5810.8447.

- [10] C. de B. B. y N. (CIBER-B. Instituto de Biomecánica (IBV) 2 Grupo de Tecnología Sanitaria del IBV, "Dialnet-PUMAAdiosALasUlcerasPorPresion-6263322".
- [11] Geriatricarea, "Cojín de espuma y agua para prevenir las úlceras por presión Geriatricarea." https://www.geriatricarea.com/2015/01/13/cojin-de-espuma-yagua-para-prevenir-las-ulceras-por-presion/ (accessed Jan. 23, 2023).
- [12] Federación Nacional Aspaym, "PRODUCTOS DE APOYO PARA LA PREVENCIÓN DE ÚLCERAS POR PRESIÓN: COJINES ANTIESCARAS - Atención Integral en Accesibilidad y Productos de Apoyo." https://accesibilidad.aspaym.org/productos-apoyo/productos-de-apoyo-parala-prevencion-de-ulceras-por-presion-cojines-antiescaras/ (accessed Jan. 23, 2023).
- [13] P. By ALLDATASHEETCOM, "PIC18F25/45/55Q43 28/40/44/48-Pin, Low-Power, High-Performance Microcontroller with XLP Technology," 2019.
- [14] IXYS, "INTEGRATED CIRCUITS DIVISION www.ixysic.com." [Online]. Available: www.ixysic.com
- [15] Moviltronics, "Sensor de presión MPX5050DP Moviltronics." https://moviltronics.com/tienda/sensor-mpx5050/ (accessed Jan. 23, 2023).
- [16] S. Valve and A. Applications, "KSV2WA KSV2WA Specifications Specifications." [Online]. Available: www.yujinelectric.com
- [17] Blood, "Specifications Specifications Applications Applications." [Online]. Available: www.yujinelectric.com

# <span id="page-44-0"></span>**APÉNDICES**

# <span id="page-44-1"></span>**APÉNDICE A: PROGRAMACIÓN DE PYTHON PARA EL MAPA DE PRESIÓN**

import serial

import time

import matplotlib.pyplot as plt

global Numpalabra

#Numpalabra=float(0)

### try:

```
 arduino = serial.Serial("COM3", 19200) 
 time.sleep(1)
datos = []Numpalabra = float(0)
 while True:
  for x in range(64):
      dato = arduino.readline().decode('utf-8')
     vectordato = \Boxif dato.isspace() or len(data) == 0:
       for i in range(4):
          dato = arduino.readline().strip().decode('utf-8') vectordato.append(dato) 
           palabra = ''.join(vectordato)
           Numpalabra = float(palabra)
           #print(Numpalabra)
      datos.append(Numpalabra)
```

```
datas[x] = float(datas[x])
```
 $x$ labs  $= 8$  $vlabs = 8$   $data = [datos[ylabs*_i : ylabs*(i+1)]$  for i in range(xlabs)] print $("n")$  print(data) plt.imshow(data, cmap='hot', interpolation='nearest') #Añadimos la barra de color plt.colorbar() plt.savefig('/Users/ASUS 2022/Desktop/imagenes.png') plt.pause(0.05) # Esperamos un tiempo para procesar y graficar los datos #print("NEXT") # Limpiamos la figura para la siguiente gráfica plt.clf() #print(data) #print(datos) datos.clear() #print("Se limpió la lista") #print(datos)

except KeyboardInterrupt: arduino.close() print("Fin")

# Mostramos la última figura generada plt.show()

# <span id="page-46-0"></span>**APÉNDICE B: MANUAL DE USUARIO**

## **MANUAL DE USUARIO**

# Sistema de pruebas de un prototipo de asiento dinámico para la liberación de presión en el área sedente.

Realizado por: Tatiana Ortiz

**Software: Python** 

#### **CONTENIDO**

<span id="page-46-1"></span>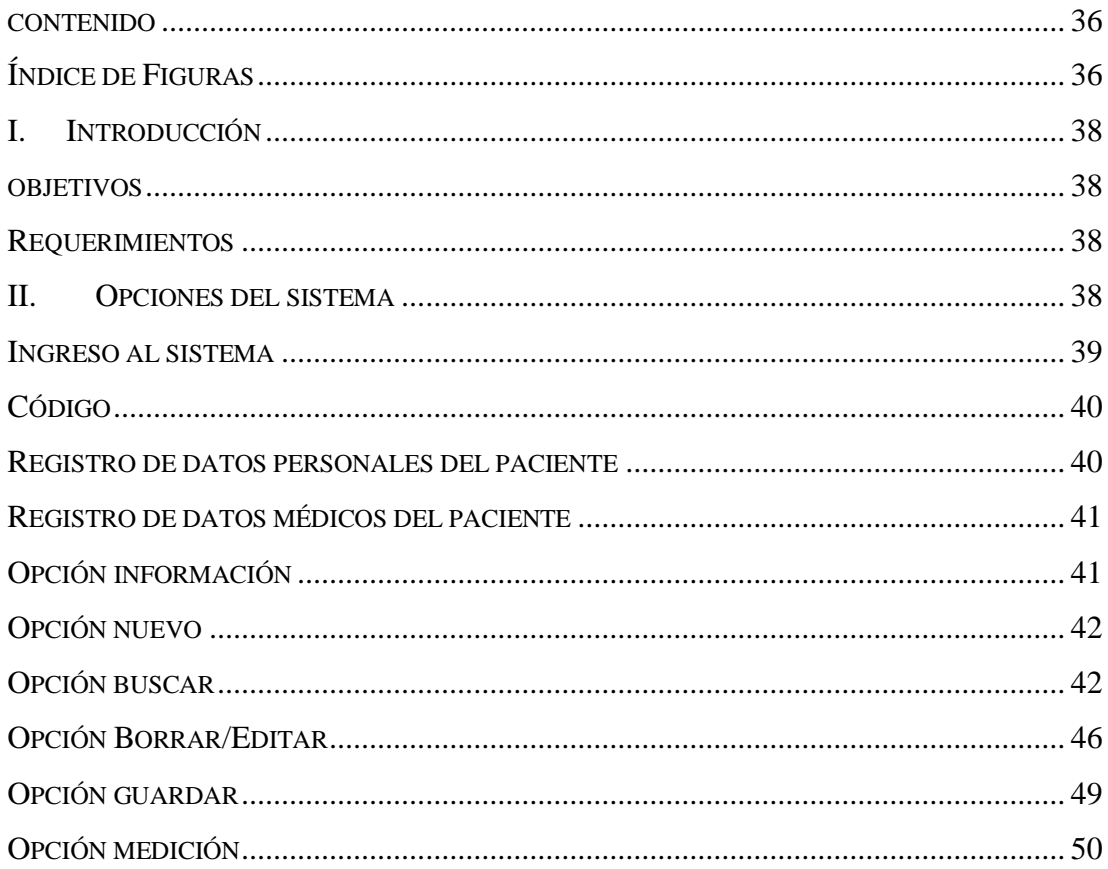

## ÍNDICE DE FIGURAS

<span id="page-46-2"></span>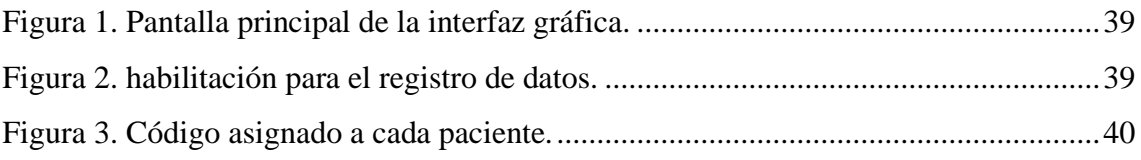

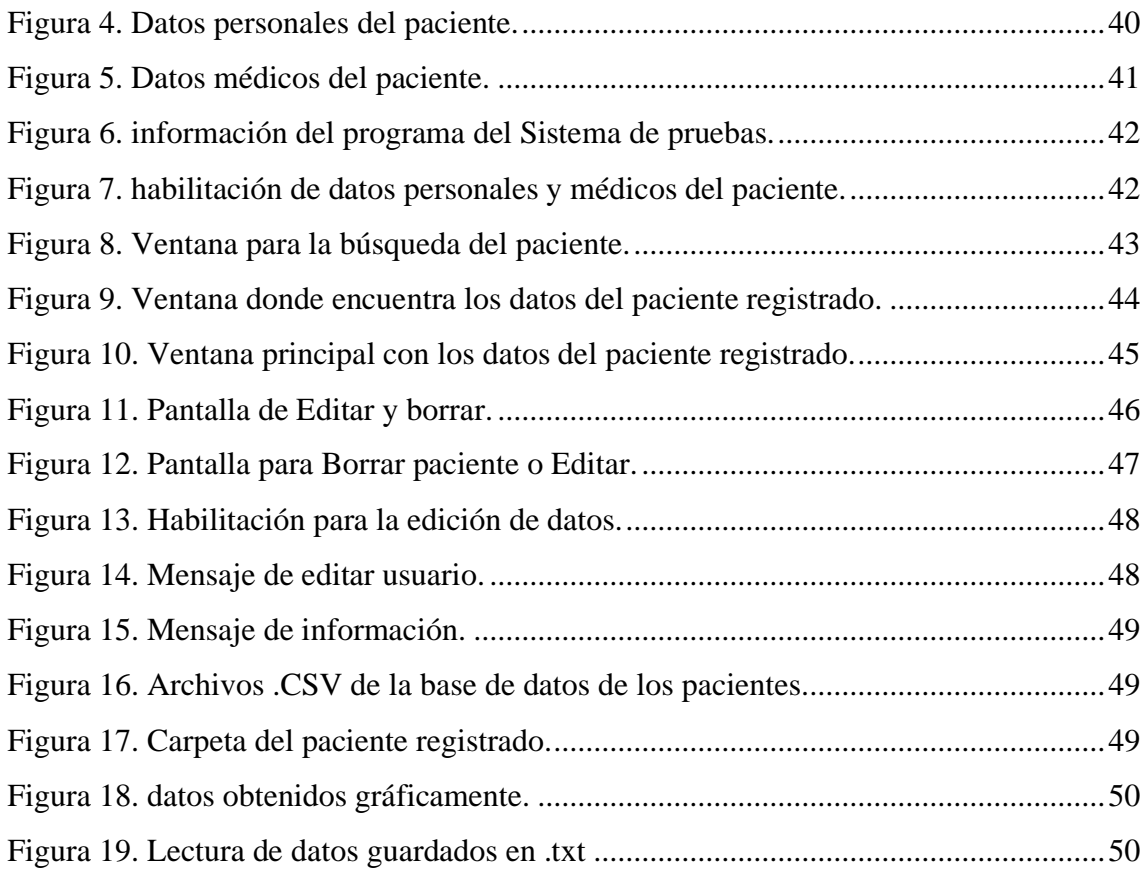

## <span id="page-48-0"></span>**I. INTRODUCCIÓN**

#### <span id="page-48-1"></span>**OBJETIVOS**

Otorgar soporte para los estudiantes que continúen con el proyecto de Asiento dinámico para la liberación de úlceras de la Universidad Politécnica Salesiana, teniendo un control e información del sistema de pruebas.

### <span id="page-48-2"></span>**REQUERIMIENTOS**

- Laptop
- Software IDE Spyder
- Conexión a internet

## <span id="page-48-3"></span>**II. OPCIONES DEL SISTEMA**

El presente manual está organizado de acuerdo a la secuencia de ingreso a las pantallas del sistema de la siguiente manera:

- Ingreso al sistema
- Código
- Registro de datos personales del paciente
- Registro de datos médicos del paciente
- Opción información
- Opción de nuevo
- Opción buscar
- Opción borrar/editar
- Opción guardar
- Opción medición

#### <span id="page-49-0"></span>**INGRESO AL SISTEMA**

- Una vez instalado el IDE Spyder, se procede a abrir el programa "interfazgrafica"
- Se ejecuta el programa "interfazgrafica"
- Se aparecerá la siguiente pantalla

INTERFAZ PROTOTIPO ASIENTO DINÁMICO PAD 1.0

INTERFAZ PROTOTIPO ASIENTO DINÁMICO PAD 1.0

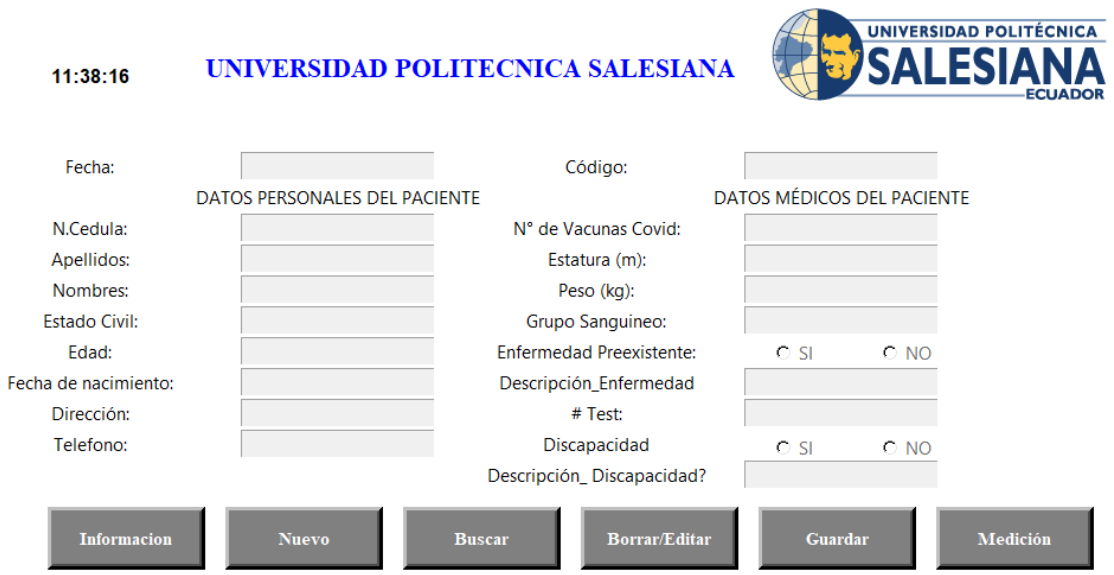

 $- \qquad \qquad \Box \qquad \times$ 

 $\Box$   $\times$ 

#### **Figura 33. Pantalla principal de la interfaz gráfica.**

<span id="page-49-1"></span>- Hacer clic en Nuevo donde se nos va habilitar las opciones para registrar o buscar al paciente.

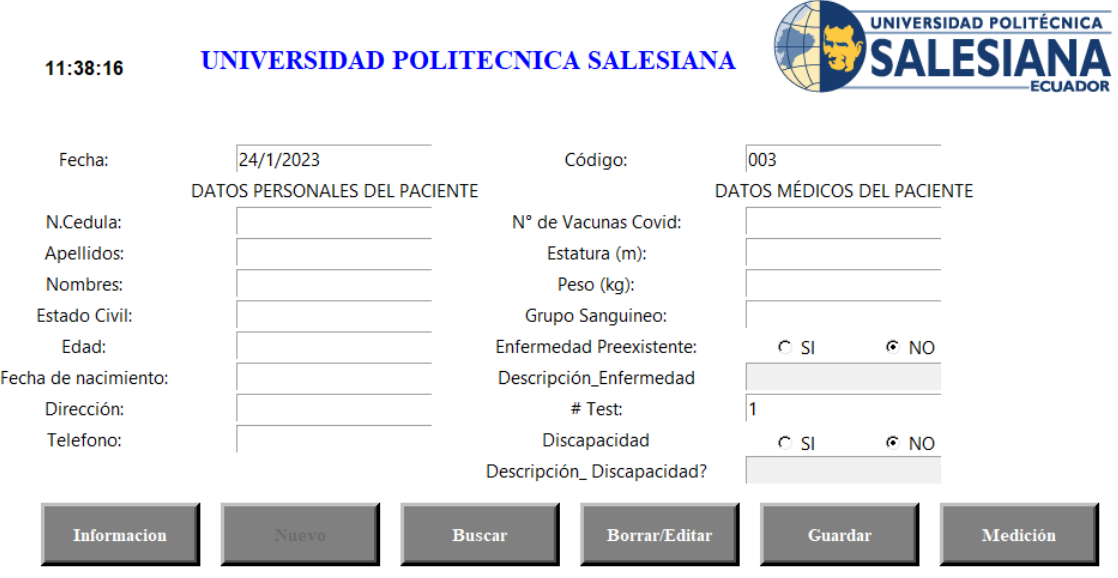

<span id="page-49-2"></span>**Figura 34. habilitación para el registro de datos.**

### <span id="page-50-0"></span>**CÓDIGO**

- En código será automático y único para cada paciente.

Código:

003

## **Figura 35. Código asignado a cada paciente.**

#### <span id="page-50-2"></span><span id="page-50-1"></span>**REGISTRO DE DATOS PERSONALES DEL PACIENTE**

- **N. Cédula. –** Número de cédula del paciente
- **Apellidos. -** Apellidos del paciente
- **Nombres. -** Nombre del paciente
- **Estado civil. -** Estado civil del paciente
- **Edad. -** Edad del paciente
- **Fecha de nacimiento. -** Fecha de nacimiento del paciente
- **Dirección. –** Dirección del paciente
- **Teléfono. –** Teléfono del paciente

#### DATOS PERSONALES DEL PACIENTE

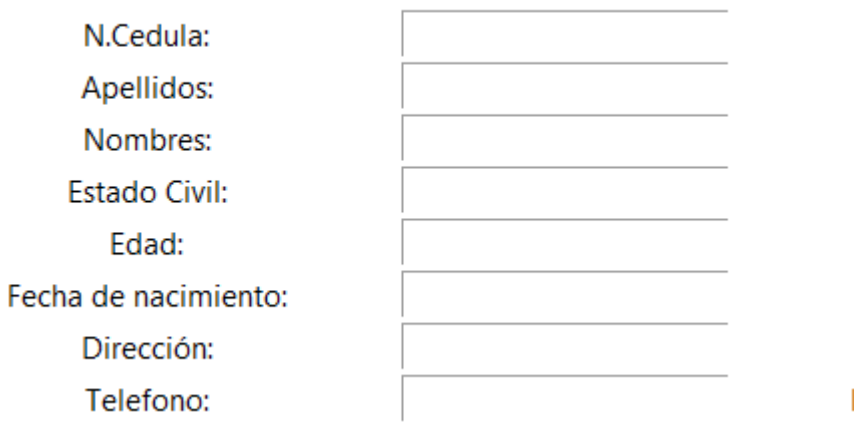

#### <span id="page-50-3"></span>**Figura 36. Datos personales del paciente.**

#### <span id="page-51-0"></span>**REGISTRO DE DATOS MÉDICOS DEL PACIENTE**

- **COVID. –** Numero de dosis administradas
- **Estatura. –** Estatura del paciente
- **Peso. –** Peso del paciente
- **Grupo Sanguíneo. –** Tipo de sangre del paciente
- **Enfermedad preexistente. –** Enfermedad o patología del paciente. Tiene dos opciones al escoger la opción SI
- **#Test. –** Número de pruebas que se realizan a cada paciente.
- **Discapacidad. –** Si tiene alguna discapacidad el paciente describir

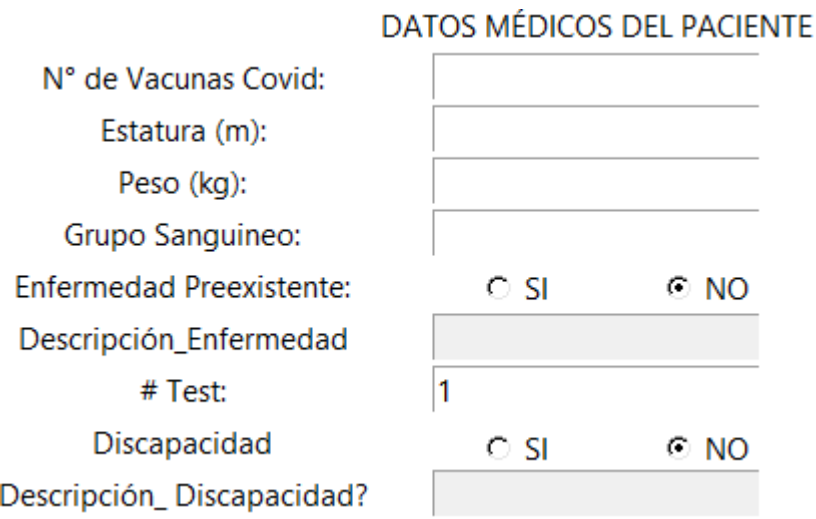

#### **Figura 37. Datos médicos del paciente.**

#### <span id="page-51-2"></span><span id="page-51-1"></span>**OPCIÓN INFORMACIÓN**

Al elegir la opción de INFORMACIÓN, se abrirá una nueva ventana donde se encuentra la información de la persona que realizó el programa del Sistema de pruebas del asiento dinámico para la liberación de úlceras.

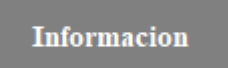

PROYECTO TÉCNICO: "Reingeniería de un prototipo de asiento dinámico para la liberación de presión en el área sedente, previo a la obtención al título de Ingeniera en Electrónica y Automatización, en la Universidad Politécnica Salesiana. REALIZADO POR: TATIANA ORTIZ **TUTOR: EDUARDO PINOS** 

#### **Figura 38. información del programa del Sistema de pruebas.**

#### <span id="page-52-2"></span><span id="page-52-0"></span>**OPCIÓN NUEVO**

Esta opción se habilita las opciones del registro de datos personales y médicos del paciente, para poder registrar a un nuevo paciente.

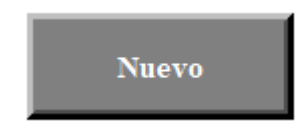

INTERFAZ PROTOTIPO ASIENTO DINÁMICO PAD 1.0

#### UNIVERSIDAD POLITECNICA SALESIANA  $11:41:13$

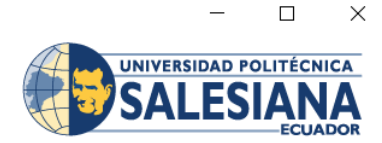

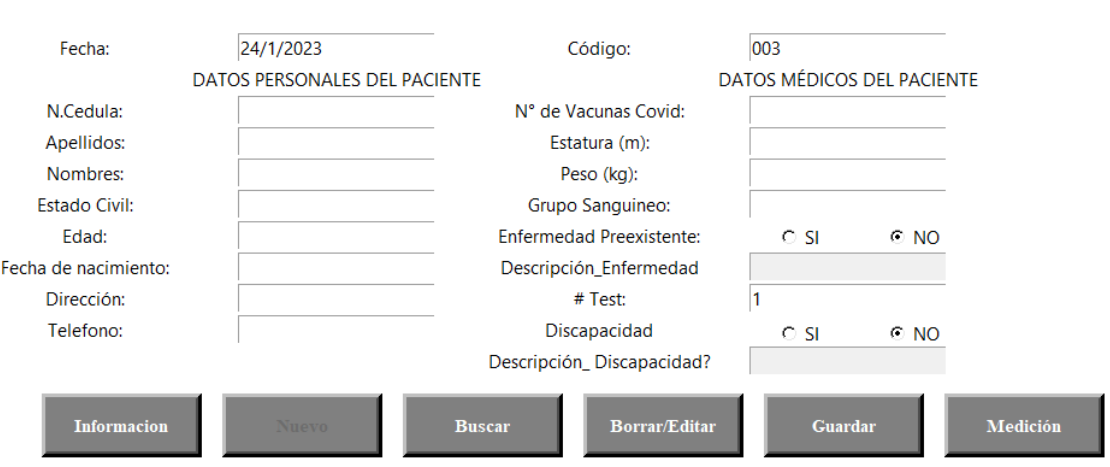

<span id="page-52-3"></span>**Figura 39. habilitación de datos personales y médicos del paciente.**

#### <span id="page-52-1"></span>**OPCIÓN BUSCAR**

Al hacer clic el botón de BUSCAR, se abre la siguiente ventana, donde se podrá buscar en la base de datos de los pacientes ya registrados, con su número de cédula.

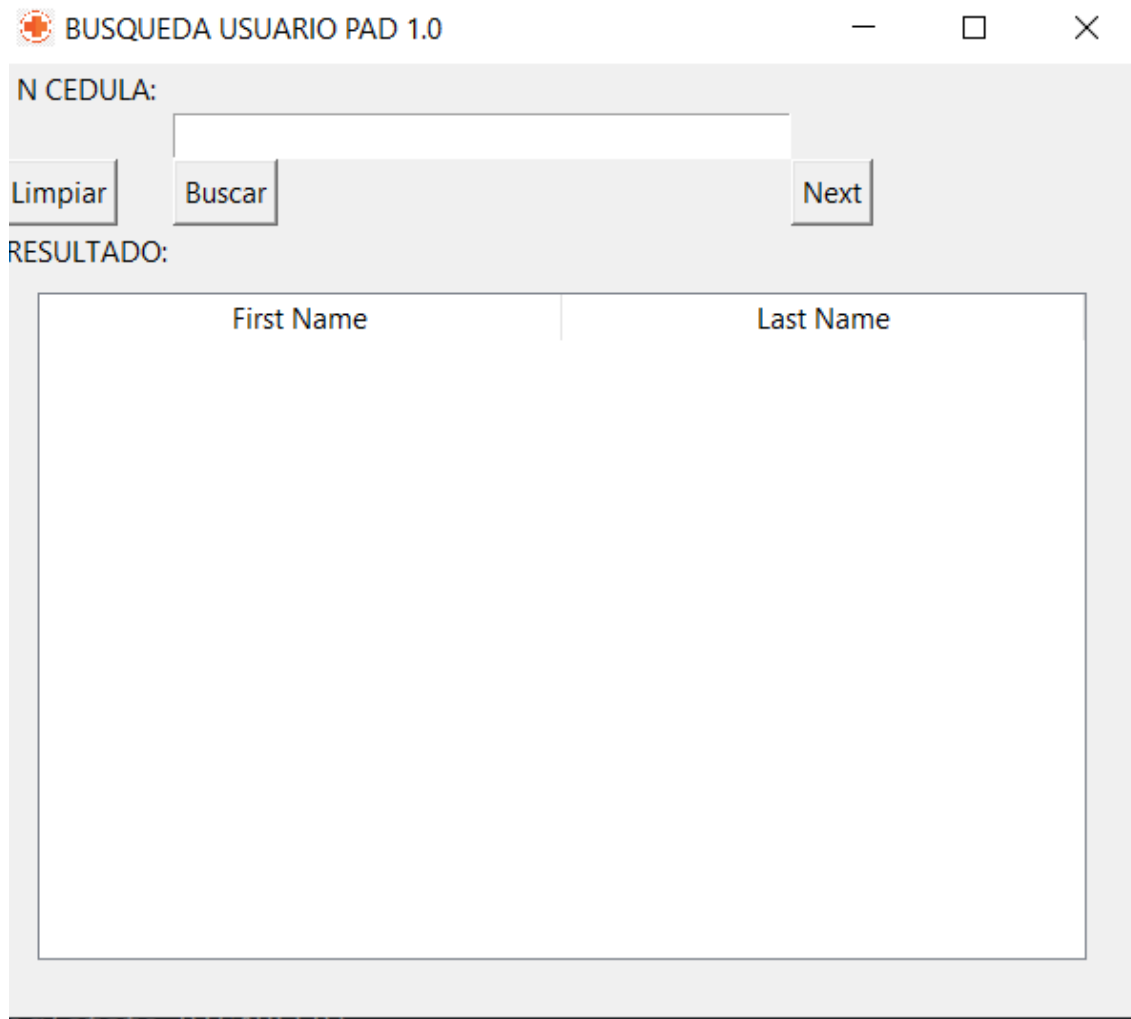

<span id="page-53-0"></span>**Figura 40. Ventana para la búsqueda del paciente.**

Se digita el número de cédula y se da clic en opción BUSCAR

| BUSQUEDA USUARIO PAD 1.0 |                             |                                       |                        |                  | × |
|--------------------------|-----------------------------|---------------------------------------|------------------------|------------------|---|
|                          | N CEDULA:                   |                                       |                        |                  |   |
|                          |                             | 0151148988                            |                        |                  |   |
| Limpiar                  |                             | <b>Buscar</b>                         |                        | <b>Next</b>      |   |
|                          | <b>RESULTADO:</b>           |                                       |                        |                  |   |
|                          |                             | <b>First Name</b>                     |                        | <b>Last Name</b> |   |
|                          | CODIGO:                     |                                       | 001                    |                  |   |
|                          | N. CEDULA:                  |                                       | 0151148988             |                  |   |
|                          | <b>APELLIDOS:</b>           |                                       | <b>ORTIZ PAREDES</b>   |                  |   |
|                          | <b>NOMBRES:</b>             |                                       | <b>ANDRES JEREMIAS</b> |                  |   |
|                          | EDAD:                       |                                       | 8                      |                  |   |
|                          | <b>ESTADO CIVIL:</b>        |                                       | <b>SOLTERO</b>         |                  |   |
|                          | <b>FECHA DE NACIMIENTO:</b> |                                       | 14/05/2014             |                  |   |
|                          | <b>DIRECCION:</b>           |                                       | <b>GUACHAPALA</b>      |                  |   |
|                          | <b>TELEFONO:</b>            |                                       | 987418003              |                  |   |
|                          | FFCHA:                      |                                       | 20/1/2023              |                  |   |
|                          |                             | N. VACUNAS COVID:                     | 2                      |                  |   |
|                          | <b>ESTATURA:</b>            |                                       | 1.3                    |                  |   |
|                          | PESO:                       |                                       | 30                     |                  |   |
|                          |                             | <b>GRUPO SANGUINEO:</b>               | nan                    |                  |   |
|                          |                             | <b>ENFERMEDAD PREEXISTENTE:</b>       | N <sub>O</sub>         |                  |   |
|                          |                             | DESCRIPCION DE ENFERMEDAD PREEXI: nan |                        |                  |   |

<span id="page-54-0"></span>**Figura 41. Ventana donde encuentra los datos del paciente registrado.**

Al encontrar al paciente hacer clic en el botón Next (siguiente) y automáticamente se aparecerá en la ventana principal.

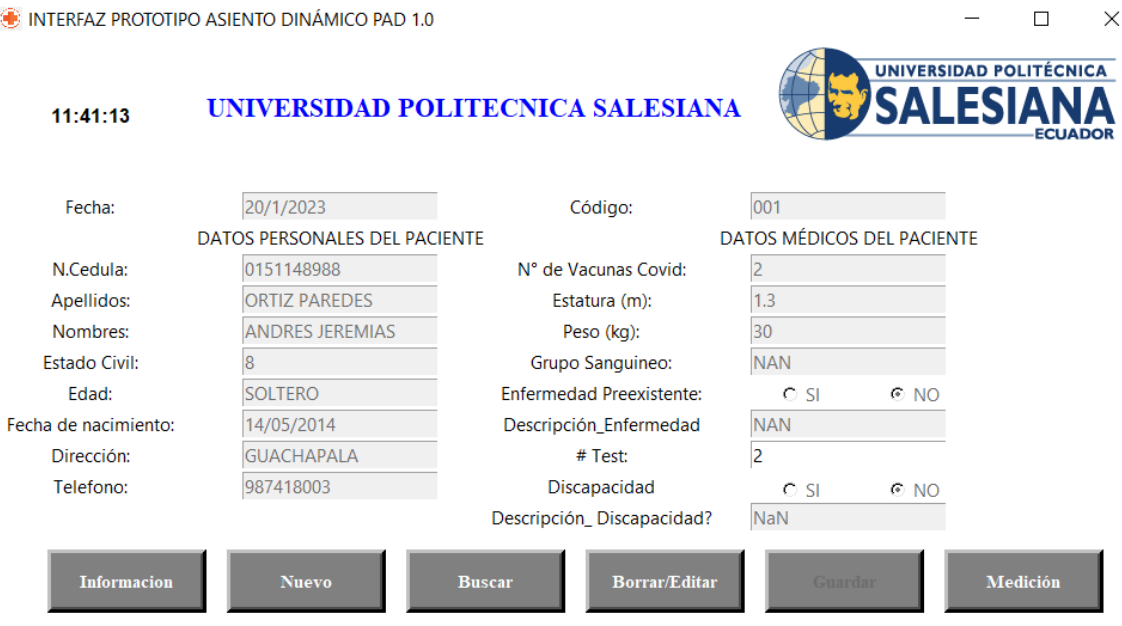

<span id="page-55-0"></span>**Figura 42. Ventana principal con los datos del paciente registrado.**

## 45

## <span id="page-56-0"></span>**OPCIÓN BORRAR/EDITAR**

En esta opción podemos borrar el historial de un paciente o editar datos de un paciente.

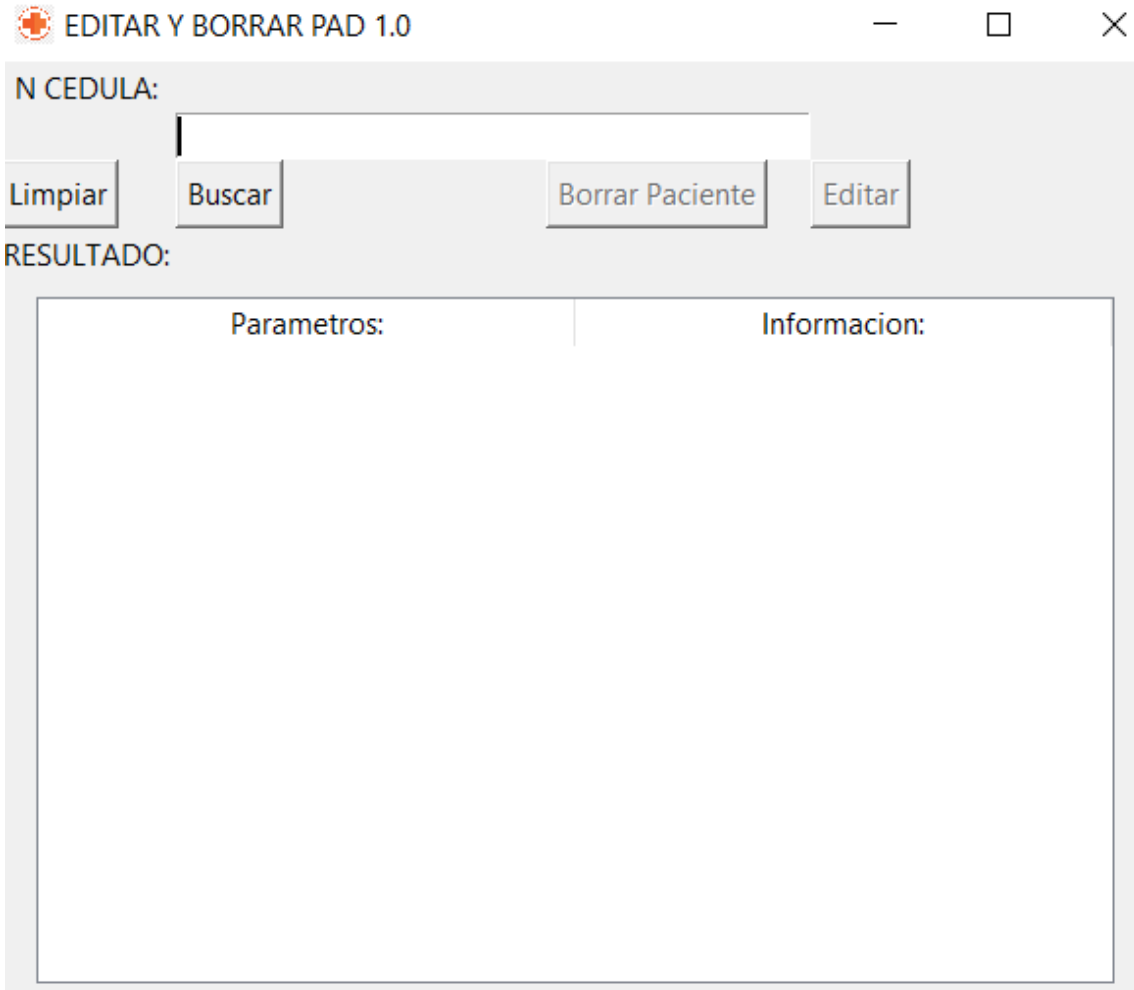

<span id="page-56-1"></span>**Figura 43. Pantalla de Editar y borrar.**

Ingresamos el número de cedula y damos clic en la opción Buscar, ahí se nos habilita las opciones de borrar paciente o editar.

- Al dar clic en borrar paciente automáticamente se borra todo el historial del paciente tanto en la base de datos como de la carpeta.

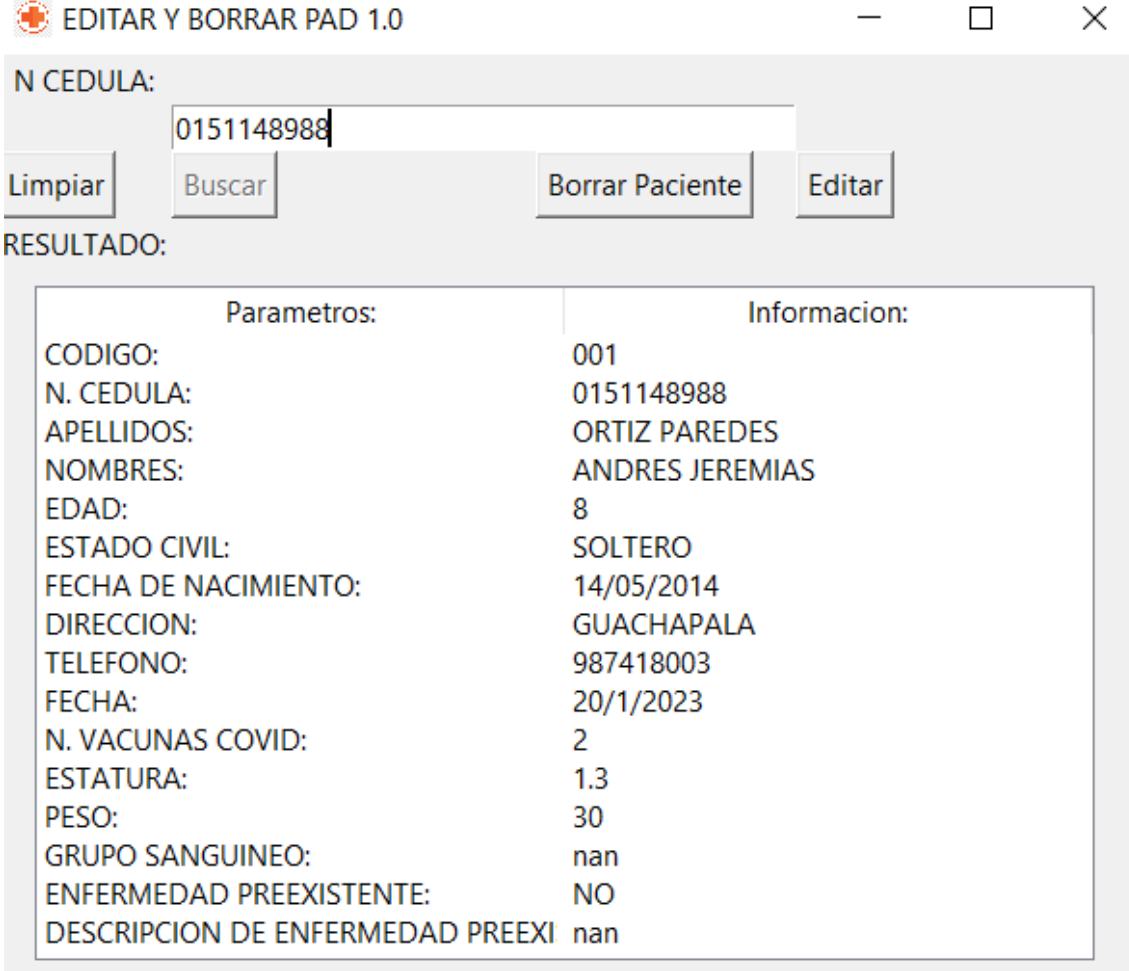

## <span id="page-57-0"></span>**Figura 44. Pantalla para Borrar paciente o Editar.**

# 47

- Al dar clic en la opción Editar se aparecerán los datos en la ventana principal en donde se nos habilita las opciones.

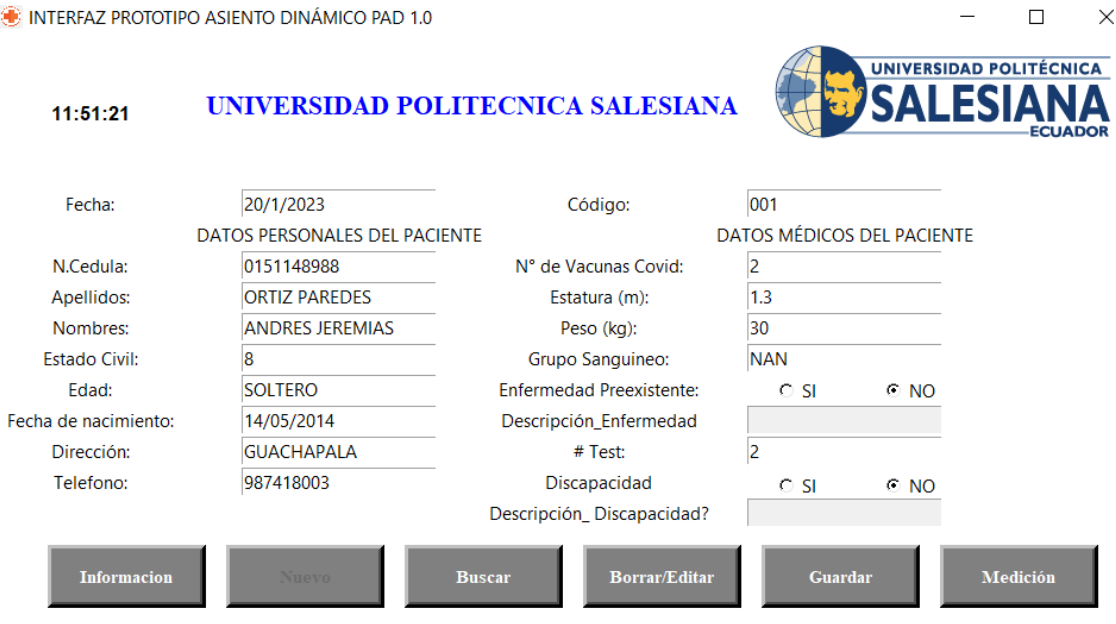

**Figura 45. Habilitación para la edición de datos.**

<span id="page-58-0"></span>- Luego damos clic en el botón guardar, se muestra el mensaje de la figura 14. Escogemos la opción aceptar para que se nos actualice la información en la base de datos, caso contrario seleccionamos la opción cancelar.

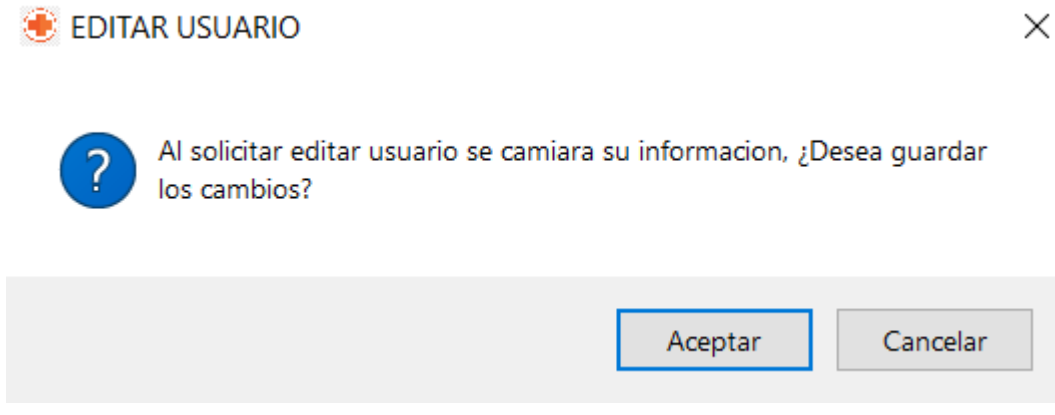

### **Figura 46. Mensaje de editar usuario.**

<span id="page-58-1"></span>- Luego de que seleccionamos la opción aceptar, nos muestra el siguiente mensaje de la figura 15. Y damos clic en aceptar.

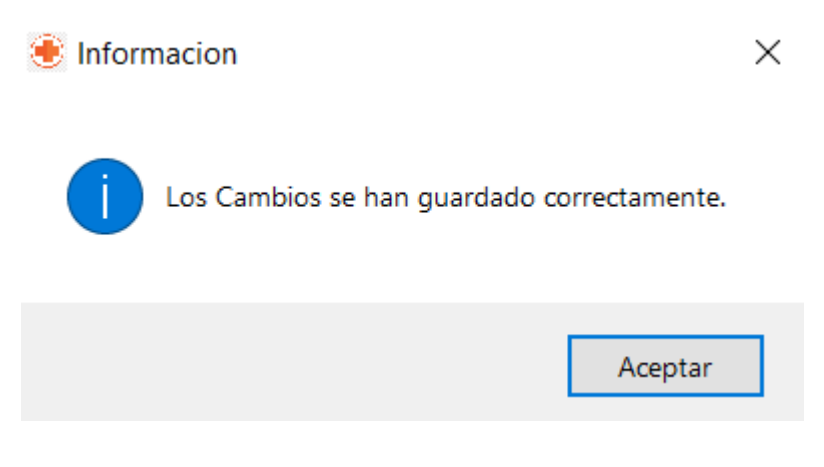

**Figura 47. Mensaje de información.**

## <span id="page-59-1"></span><span id="page-59-0"></span>**OPCIÓN GUARDAR**

Este botón sirve para guardar los datos del paciente que se registra por primera vez para proceder a realizar las pruebas.

**Guardar** 

Al elegir esta opción también se genera automáticamente una base de datos.CSV y otra de respaldo en donde se encuentran todos los pacientes registrados.

> Base\_de\_datos\_pacientes Base\_de\_datos\_pacientes\_2

## <span id="page-59-2"></span>**Figura 48. Archivos .CSV de la base de datos de los pacientes.**

<span id="page-59-3"></span>Y a su vez se crea una carpeta con el código, nombre del paciente, donde se guardarán el número de test que se realice a cada paciente.

**001\_ANDRES\_JEREMIAS\_** 

**Figura 49. Carpeta del paciente registrado.**

### <span id="page-60-0"></span>**OPCIÓN MEDICIÓN**

Medición

Al hacer clic en la opción de medición se abrirá una pantalla donde se encuentra la gráfica en la que se visualizan los datos del sensor.

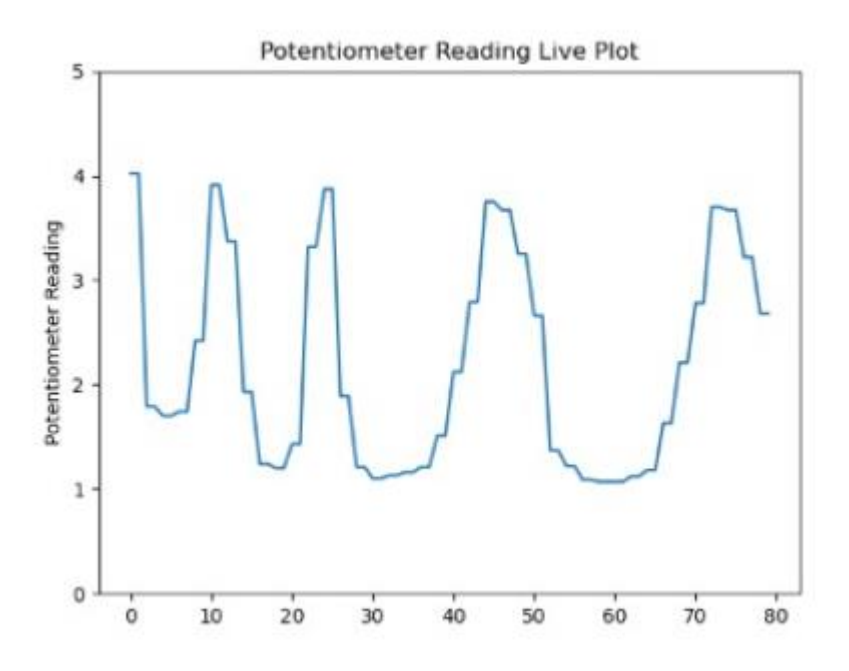

**Figura 50. datos obtenidos gráficamente.**

<span id="page-60-1"></span>En la carpeta del paciente se van a guardar la lectura de datos obtenidos en la gráfica. En .txt con los apellidos y numero de test registrado.

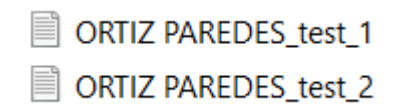

<span id="page-60-2"></span>**Figura 51. Lectura de datos guardados en .txt**